# **RADIODETECTION®**

# **RD8100™**

Multifunction precision cable and pipe locators

User Guide Guía del usuario Kurzbedienungsanleitung Gebruikershandleiding Guide d'utilisation 用户指南 Uživatelská příručka دليل املستخدم

90/UG104INT/07

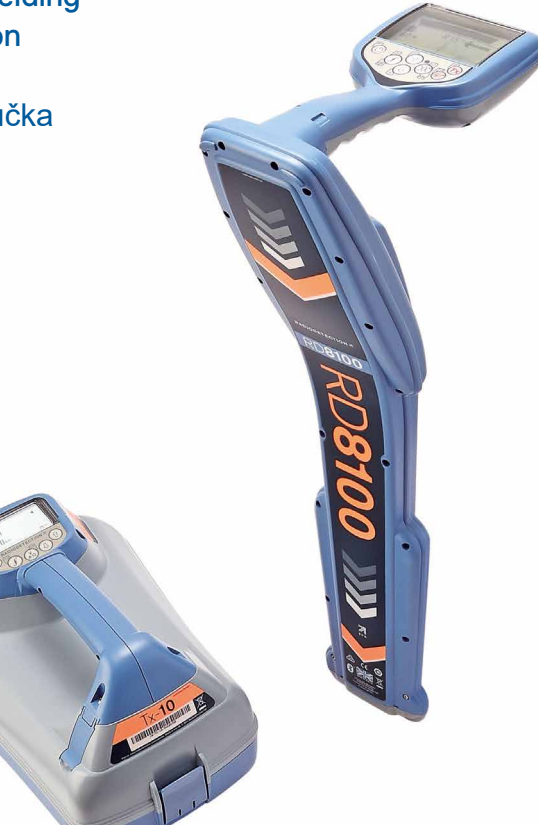

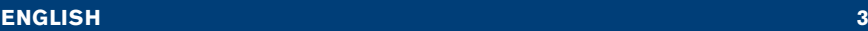

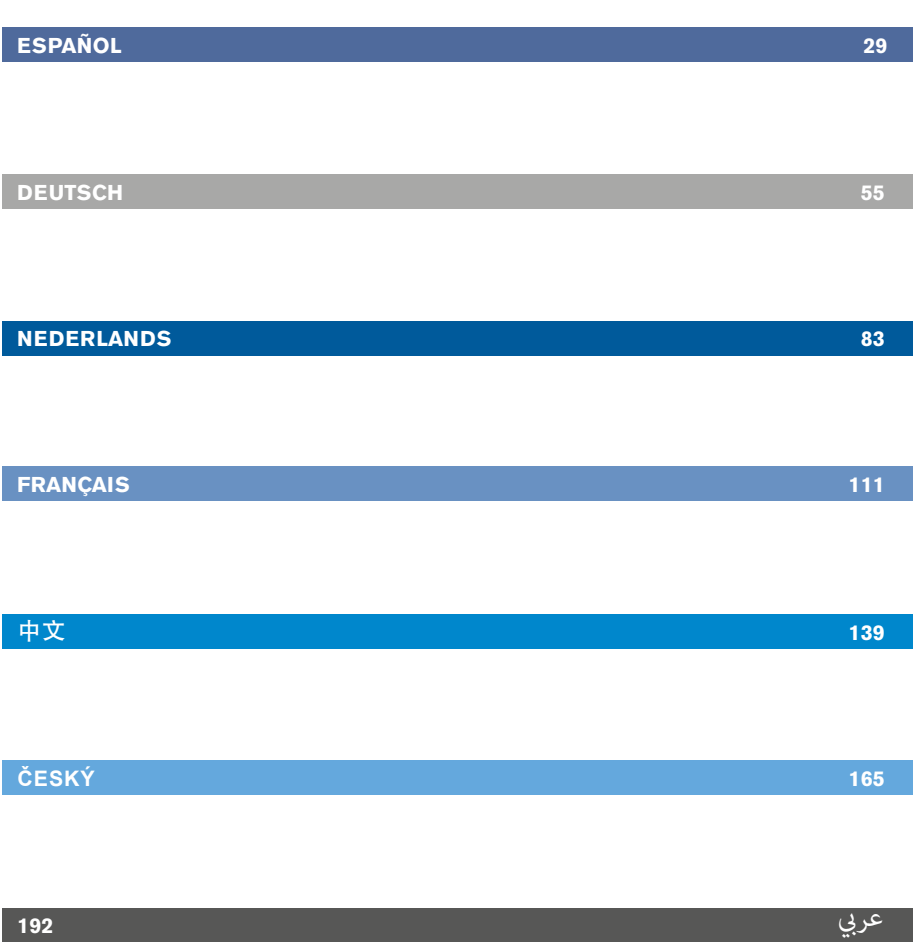

# Preface

## **About this guide**

CAUTION: This guide provides basic operating instructions for the RD8100 locator and transmitter. It also contains important safety information and guidelines and as such should be read in its entirety before attempting to operate the RD8100 locator and transmitter.

This guide is intended as a quick reference guide only. For detailed instructions, including the use of accessories, help with eCert™, CALSafe™, Survey measurements and usage-logging\* please refer to the RD8100 locator operation, RD SurveyCERT+<sup>™</sup> and RD Manager<sup>™</sup> manuals, which are available for download from www.radiodetection.com.

The online User Manual library also contains links to the SurveyCERT+ and RD Manager manuals.

Certificates of conformity for the RD8100 locators and Tx transmitter ranges can be found at www.radiodetection.com.

\*Logging and GPS models only

A WARNING! Direct connection to live conductors is POTENTIALLY LETHAL. Direct connections to live conductors should be attempted by fully qualified personnel only using the relevant products that allow connections to energized lines.

 $\bigwedge$  WARNING! The transmitter is capable of outputting potentially lethal voltages. Take care when applying signals to any pipe or cable and be sure to notify other technicians who may be working on the line.

 $\sqrt{N}$  WARNING! Reduce audio level before using headphones to avoid damaging your hearing.

A WARNING! This equipment is NOT approved for use in areas where hazardous gases may be present.

 $\sqrt{N}$  WARNING! When using the transmitter, switch off the unit and disconnect cables before removing the battery pack.

WARNING! The RD8100 locator will detect most buried conductors but there are some objects that do not radiate any detectable signal. The RD8100, or any other electromagnetic locator, cannot detect these objects so proceed with caution. There are also some live cables which the RD8100 will not be able to detect in Power mode. The RD8100 does not indicate whether a signal is from a single cable or from several in close proximity.

A WARNING! Batteries can get hot after prolonged use at full output power. Take care while replacing or handling batteries.

WARNING! Only use charging equipment provided by Radiodetection. The use of alternative chargers may cause a safety hazard and/or reduce the life of the battery.

CAUTION: Do not let your battery completely discharge as this may reduce its life or damage it permanently. If you are not using your equipment for a long period charge them at least once a month.

A WARNING! Do not tamper with, or attempt to disassemble the battery packs.

CAUTION: If battery failure is suspected or if the battery shows any sign of discoloration/physical damage return the entire unit to an authorized repair center for investigation and repair. Local, national or IATA transport regulations may restrict the shipment of faulty batteries. Check with your courier for restrictions and best practice guidelines. Your local Radiodetection representative will be able to direct you to our authorized repair centers.

NOTE: The charging temperature range is 0 to 45 °C, 32 to 113°F. Do not attempt to recharge your batteries outside this temperature range.

# 3 Year Extended Warranty

RD8100 locators and transmitters are covered by a 1 year warranty as standard. Customers can extend their warranty period to a total of 3 years by registering their products within 3 months of purchase.

#### There are 2 ways to register your product:

## **1. Radiodetection portal**

Visit https://portal.radiodetection.com to create your portal account\* and use the Product page to register your locator or transmitter.

Visit https://support.radiodetection.com for instructions on how to create a portal account or register your product.

\*A valid email address and mobile number are required.

## **2. Windows Applications**

#### RD Manager™ available from www.radiodetection.com/RDManager.

From time to time Radiodetection may release new software to improve the performance or add new functionality to its products. By registering, users will benefit from email alerts advising about new software and special offers related to its product range.

Users can opt-out at any time from receiving software and technical notifications, or just from receiving marketing material by contacting Radiodetection.

# eCert and Self-Test

The RD8100 locator is safety equipment which should be regularly checked to ensure its correct operation.

eCert provides a thorough test of the RD8100's locating circuitry, and supplies a Radiodetection Calibration Certificate when a positive test result is obtained.

To run an eCert, the locator should be connected to an internet-enabled PC on which the RD Manager software is installed.

Refer to the RD Manager operation manual for further details. Additional purchase may be required.

RD8100 locators incorporate an Enhanced Self-Test feature. In addition to the typical checks for display and power functions, the RD8100 applies test signals to its locating circuitry during a Self-Test to check accuracy and performance.

We recommend that a self-test is run at least weekly, or before each use.

# RD8100 locator

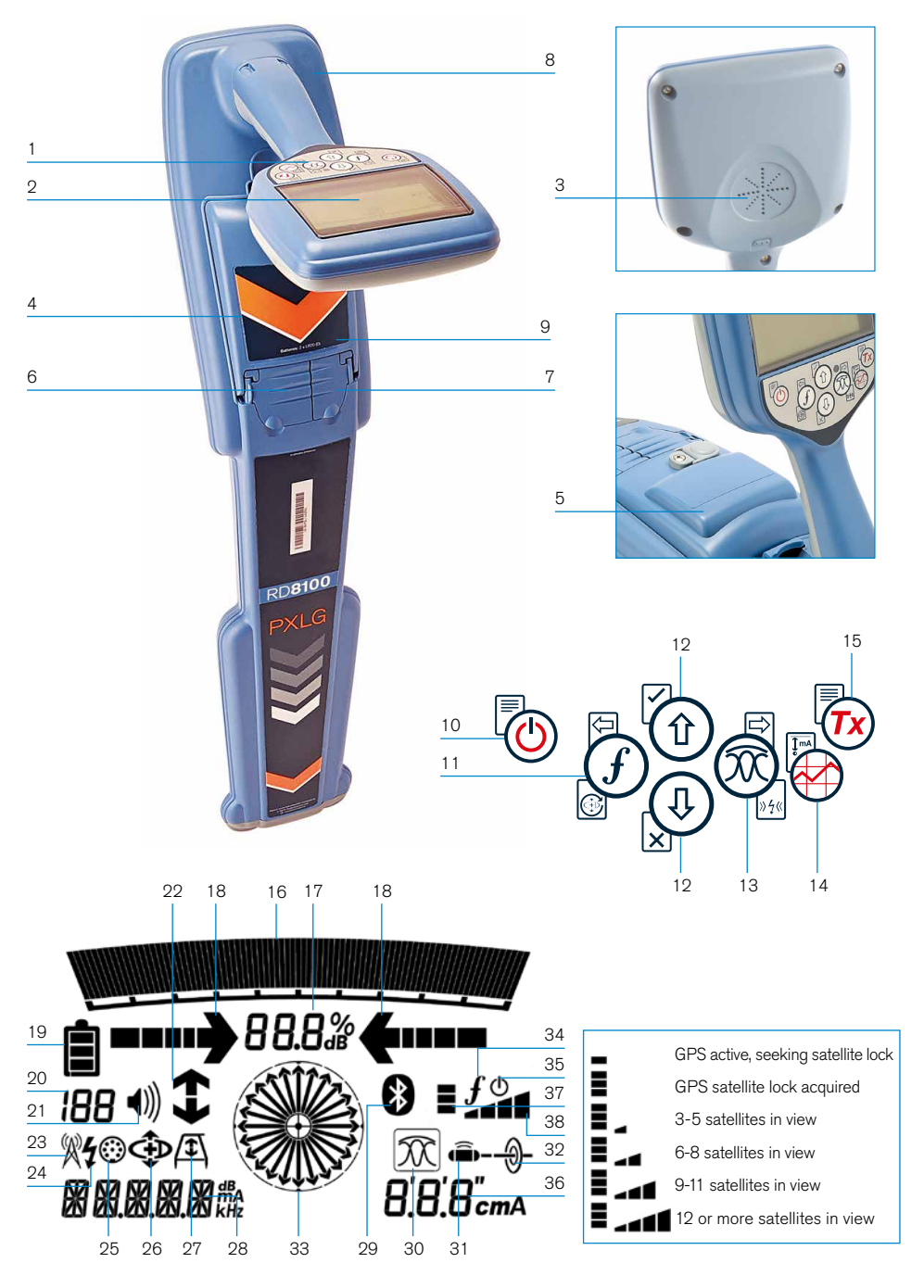

### **Locator features**

- 1. Keypad.
- 2. LCD with auto backlight.
- 3. Speaker.
- 4. Battery compartment.
- 5. Optional Lithium-Ion battery pack.
- 6. Accessory connector.
- 7. Headphone connector.
- 8. Bluetooth® module antenna.
- 9. USB port (inside battery compartment).

### **Locator keypad**

- 10. Power key.
- 11. Frequency key.
- 12. Up and down arrows.
- 13. Antenna key.
- 14. Survey key.
- 15. Transmitter key.

### **Locator screen icons**

- 16. Signal strength bargraph with peak marker.
- 17. Signal strength readout.
- 18. Null / Proportional Guidance arrows.
- 19. Battery level.
- 20. Sensitivity readout / Log number.
- 21. Volume level.
- 22. Current Direction arrows.
- 23. Radio Mode icon.
- 24. Power Mode icon.
- 25. Accessory / Measurement icon.
- 26. CD Mode icon.
- 27. A-Frame icon.
- 28. Frequency / current / menu readout.
- 29. Bluetooth status icon: Flashing icon means pairing is in progress. Solid icon indicates a connection is active.
- 30. Antenna mode icon: Indicates antenna mode selection: Peak / Null / Broad Peak / Peak+™ / Guidance.
- 31. Sonde icon: Indicates that a sonde signal source is selected.
- 32. Line icon: Indicates that a line signal source is selected.
- 33. Compass: Shows the orientation of the located cable or sonde relative to the locator.
- 34. Transmitter communication status  $-$  confirms successful il  $OC^{\omega}$ communication.
- 35. Transmitter standby indicator.
- 36. Depth readout.

#### GPS equipped locators only:

- 37. GPS Status.
- 38. GPS Signal quality.

# Tx-1, Tx-5 and Tx-10 transmitters

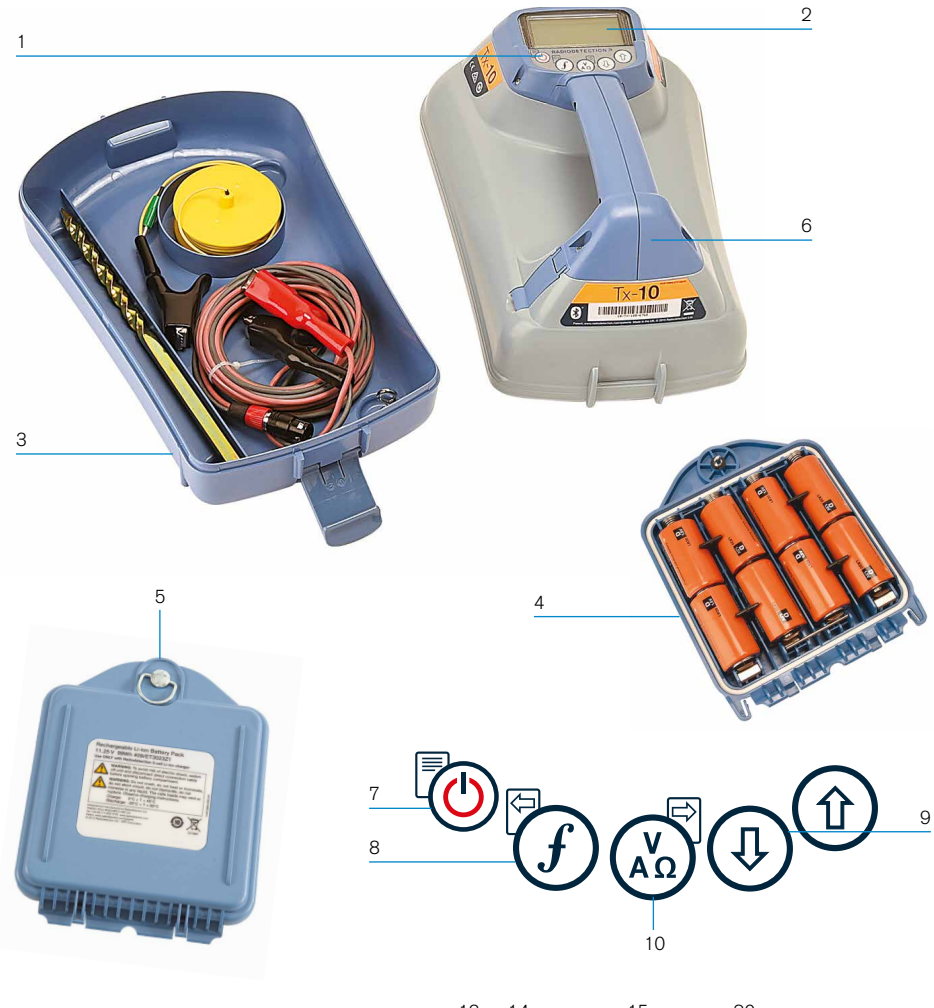

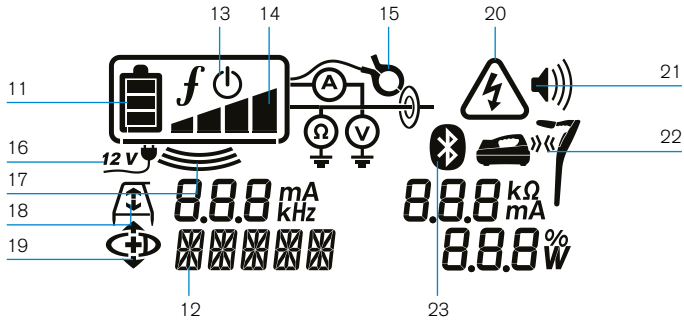

## **Transmitter features**

- 1. Keypad.
- $2$  LCD.
- 3. Removable accessory tray.
- 4. D-cell battery tray.
- 5. Optional Lithium-Ion battery pack.
- 6. Bluetooth module (iLOC units).

### **Transmitter keypad**

- 7. Power key.
- 8. Frequency key.
- 9. Up and down arrows.
- 10. Measure key.

### **Transmitter screen icons**

- 11. Battery level indicator.
- 12. Operation mode readout.
- 13. Standby icon.
- 14. Output level indicator.
- 15. Clamp icon: Indicates when a signal clamp or other accessory is connected.
- 16. DC Power connected indicator.
- 17. Induction mode indicator.
- 18. A-Frame: Indicates when the transmitter is in Fault-Find Mode.
- 19. CD Mode: Indicates that the transmitter is in Current Direction Mode.
- 20. Voltage warning indicator: Indicates that the transmitter is outputting potentially hazardous voltage levels.
- 21. Volume level indicator.

#### iLOC enabled transmitters only:

- 22. Pairing icon: Appears when the transmitter and locator are connected via il  $OC$ .
- 23. Bluetooth icon: Indicates status of Bluetooth connection. Flashing icon means pairing is in progress.

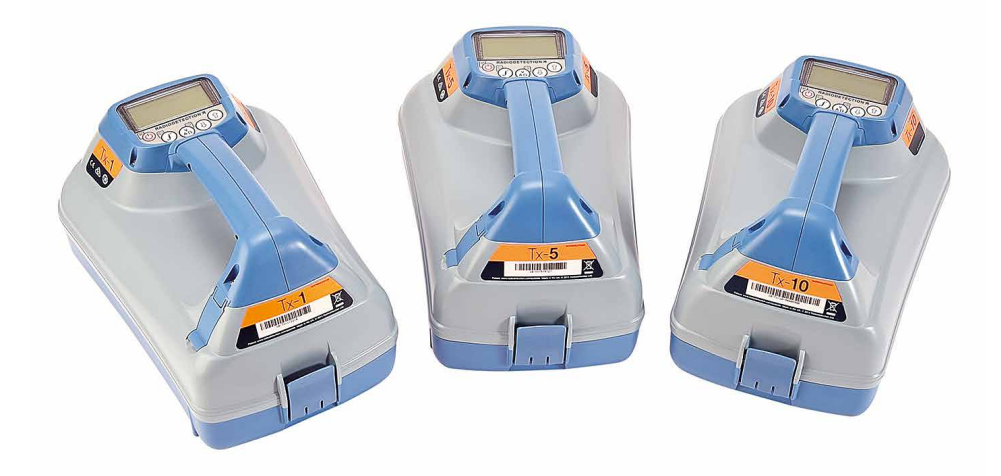

# Keypad actions and shortcuts

Switch the locator or transmitter on by pressing the  $\textcircled{1}$  key. Once powered up, the keys function as follows:

#### Locator keys

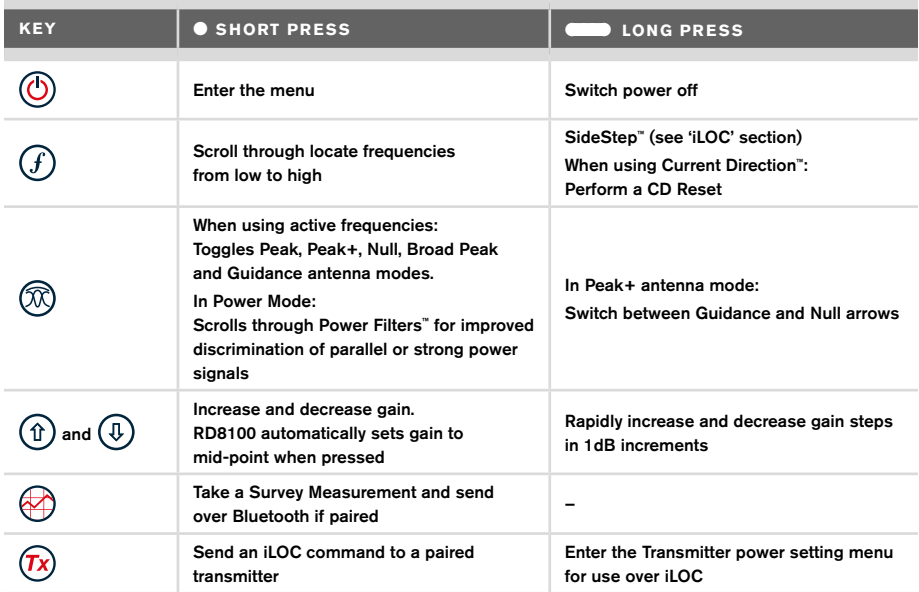

### Transmitter keys

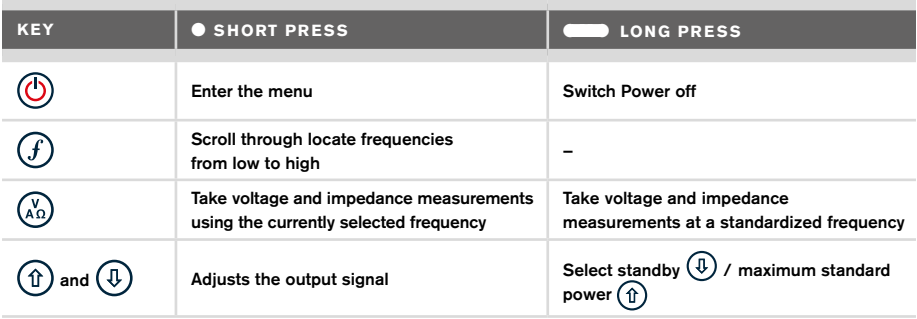

Tip: to scroll through frequencies from high to low, hold  $\overline{f}$  while pressing the  $\overline{f}$  button (applies to both locators and transmitters).

# Before you begin

#### IMPORTANT!

This guide is intended to be a quick reference guide. We recommend you read the full operation manual before you attempt to operate the RD8100 locator.

### **First use**

The RD8100 locators and transmitters can be powered by D-cell alkaline batteries, D-cell NiMH batteries, or by an accessory Lithium-Ion (Li-Ion) battery pack.

To fit the D cell batteries in the locator, open the battery compartment and insert two D-Cell Alkaline or NiMH batteries, taking care to align the positive (+) and negative (-) terminals as indicated.

To fit the D cell batteries in the transmitter, unlatch the accessory tray. The battery compartment is located underneath the transmitter body. Use the turnkey to unlatch the battery compartment. Insert eight D-Cell Alkaline or NiMH batteries, taking care to align the positive (+) and negative (-) terminals as indicated.

Alternatively, you can power the transmitter from a mains or vehicle power source using a Radiodetection supplied optional accessory adapter.

## **Rechargeable battery packs**

Lithium-Ion battery packs are available for both locators and transmitters, providing superior performance over traditional alkaline batteries. To fit these rechargeable packs, follow the instructions provided with each pack.

## **Checking your system software version**

If you wish to check which version of software is running on your locator, press and hold the  $(f)$  key when switching the locator on. This information may be asked for when contacting Radiodetection or your local representative for technical support.

Transmitters automatically show their software version on startup.

## **System setup**

It is important that you set up the system according to regional / operational requirements and your personal preferences before you conduct your first survey. You can set the system up using the menus as described below.

# Setting up your system

The RD8100 locator and transmitter menus allow you to select or change system options. Once entered, the menu is navigated using the arrow keys. Navigation is consistent on both the transmitter and the locator. When in the menu, most on-screen icons will temporarily disappear and the menu options will appear in the bottom left-hand corner of the display. The right arrow enters a submenu and the left arrow returns to the previous menu.

Note that when browsing the locator menu, the  $\widehat{F}$  and  $\widehat{\infty}$  keys act as left and right arrows. When browsing the transmitter menu, the  $(F)$  and  $\binom{K}{k}$  keys act as left and right arrows.

#### To navigate menus:

- 1. Press the  $\circled{0}$  key to enter the menu.
- 2. Use the  $(\widehat{\theta})$  or  $(\widehat{\theta})$  keys to scroll through the menu options.
- 3. Press the  $\Rightarrow$  key to enter the option's submenu.
- 4. Use the  $\textcircled{1}$  or  $\textcircled{1}$  keys to scroll through the submenu options.
- 5. Press the  $\textcircled{=}$  key to confirm a selection and return to the previous menu.
- 6. Press the  $\left\langle\right\rangle$  key to return to the main operation screen.

NOTE: When you select an option and press the  $\Diamond$  key, the option will be enabled automatically.

## **Locator menu options**

- VOL: Adjust the speaker volume from 0 (mute) to 3 (loudest).
- DATA: Delete, send or review saved SurveyCERT measurements and enable or disable the Bluetooth communication channel.
- BT: Enable, disable, reset or pair Bluetooth connections. Also defines the protocol used when connecting to a PC or PDA.
- GPS: Enable or disable the internal GPS module and enable/disable SBAS GPS augmentation (GPS models only) – or select an external GPS source.
- CDR: Perform a Current Direction (CD) Reset. (Alternatively press and hold the  $(f)$ key when in CD mode).
- UNITS: Select metric or imperial units.
- INFO: Run a Self-Test, display the date of the most recent service recalibration (M CAL) or the most recent eCert calibration.
- LANG: Select menu language.
- POWER: Select local power network frequency: 50 or 60Hz.
- ANT: Enable or disable any antenna mode with the exception of Peak.
- FREQ: Enable or disable individual frequencies.
- ALERT: Enable or disable Strike*Alert*™.
- BATT: Set battery type: Alkaline or NiMH. Li-Ion auto-selects when connected.
- ARROW: Select Null or proportional Guidance arrows in Peak+ mode
- COMP: Enable or disable display of the Compass feature.

### **Transmitter menu options**

- VOL: Adjust the speaker volume from 0 (mute) to 3 (loudest).
- FREQ: Enable or disable individual frequencies.
- BOOST: Boost transmitter output for a specified period of time (in minutes).
- LANG: Select menus language.
- OPT F: Run SideStep*auto*™ to auto-select a locate frequency for the connected utility.
- BATT: Set battery type: ALK, NiMH or Li-ION and enable / disable Eco mode.
- MAX P: Set the transmitter to output its maximum wattage.
- MODEL: Match the transmitter setting to the model of your locator.
- MAX V: Set the output voltage to maximum (90V).
- BT: Enable, disable or pair Bluetooth connections (Bluetooth models only).

### **Examples of using the menu, selecting options and making changes:**

#### Locator mains power frequency

To select the correct frequency (50 or 60Hz) for your country or region's power supply:

- 1. Press the  $\circled{0}$  key to enter the menu.
- 2. Scroll to the POWER menu using the  $(\widehat{\theta})$  or  $(\widehat{\theta})$  keys.
- 3. Press the  $\mathbb{\overline{X}}$  key to enter the POWER menu.
- 4. Use the  $(\widehat{\theta})$  or  $(\widehat{\theta})$  keys to select the correct mains frequency.
- 5. Press the  $\widehat{f}$  key twice to accept your selection and return to the main operation screen.

#### **Batteries**

It is important to set the system to match the currently installed battery type to ensure optimal performance and correct battery level indication.

To set your battery type:

- 1. Press the  $\textcircled{1}$  key to enter the menu.
- 2. Scroll to the BATT menu using the  $(\widehat{u})$  or  $(\widehat{v})$  arrows.
- 3. Press the  $\mathbb{Q}$  key (locator) or the  $\mathbb{Q}$  key (transmitter) to enter the BATT menu.
- 4. Scroll up or down to select the correct battery type (Alkaline, Nickel-metal Hydride or Lithium-Ion). Lithium-Ion is automatically selected when a Li-Ion pack is connected to a Locator.
- 5. Press the  $(f)$  key twice to accept your selection and return to the main operation screen.

#### Transmitter Eco Mode

When using alkaline batteries, Eco mode can be selected to maximize run time. When Eco mode is selected the transmitter automatically reduces its maximum power output as battery levels run low. Eco mode is switched off by default. To Enable Eco Mode:

- 1. Press the  $\textcircled{1}$  key to enter the menu.
- 2. Scroll to the BATT menu using the  $(\widehat{\mathfrak{a}})$  or  $(\widehat{\mathfrak{g}})$  arrows.
- 3. Press the  $\binom{v}{k}$  key to enter the BATT menu.
- 4. Select the ALK Battery type using the  $(\widehat{\theta})$  or  $(\widehat{\theta})$  arrows.
- 5. Press the  $\binom{y}{n}$  key to enter the ECO sub menu
- 6. Select ECO using the  $(\widehat{\mathbb{q}})$  or  $(\widehat{\mathbb{q}})$  arrows.
- 7. Press the  $\mathcal{F}$  key three times to accept your selection and return to the main operation screen.

# Locating pipes and cables

For more detailed descriptions of using the locator and transmitter, and for detailed locate techniques, refer to the Operation Manual.

The RD8100 locator is designed to operate with the 'blade' of the locator perpendicular to the path of the cable or pipe being located.

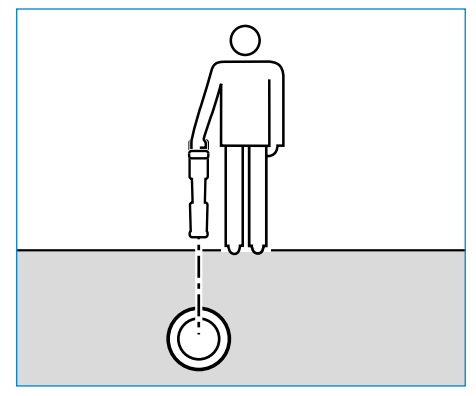

## **Running a Self-Test**

We recommend that a Self-Test is run at least weekly, or before each use. As the Self-Test tests the integrity of the locate circuity, it is important that it is carried out away from larger metallic object such as vehicles, or strong electrical signals. To run a Self-Test:

- 1. Press the  $\circled{0}$  key to enter the menu.
- 2. Scroll to the INFO menu using the  $(\widehat{\theta})$  or  $(\widehat{\theta})$  arrows.
- 3. Press the  $\circledR$  key to enter the INFO menu.
- 4. Select TEST using the  $(\text{t})$  or  $(\text{t})$  arrows.
- 5. Press the  $\oslash$  key to select YES.
- 6. Press the  $(f)$  key to begin the Self-Test.
- 7. Once the Self-Test is completed, the result (PASS or FAIL) will be displayed.
- 8. Restart the locator using the  $\circled{0}$  key

### **SideStep***auto***™**

The transmitter can be used to recommend a general-purpose locate frequency for the intended locate task by measuring the impedance of the target cable or pipe. To run SideStep*auto*™, connect the transmitter to the target utility, then:

- 1. Press the  $\circled{0}$  key to enter the menu.
- 2. Scroll to the OPT F menu using the  $(\widehat{\mathfrak{a}})$  or  $(\widehat{\mathfrak{g}})$  arrows.
- 3. Press the  $\binom{N}{40}$  key to select 'START.
- 4. Press the  $(f)$  key to start the test. The transmitter will automatically select a general purpose frequency for use on the connected utility.

### **Locating with Active Frequencies**

Active frequencies are applied to the target pipe or cable using the transmitter, and provide the most effective way of tracing buried pipes or cables.

Generally speaking, it is better to use a low frequency on larger, low impedance utilities, and move to a higher frequency on smaller, high impedance utilities.

The lowest power setting required to trace the target utility should always be used to minimize the risk of false trails.

The transmitter can apply a signal using three different methods:

#### Direct connection

In direct connection, you connect the transmitter directly to the pipe or cable you wish to survey using the red Direct Connect lead supplied. The black lead is generally connected to earth using the supplied ground stake.

The transmitter will then apply a discrete signal to the line, which you can trace using the locator. This method provides the best signal on an individual line and enables the use of lower frequencies, which can be traced for longer distances.

#### WARNING! Direct connection to live conductors is POTENTIALLY LETHAL. Direct connections to live conductors should be attempted by fully qualified personnel only using the relevant products that allow connections to energized lines.

#### Induction

The transmitter is placed on the ground over or near the survey area. You select the appropriate frequency. The transmitter will then induce the signal indiscriminately to any nearby metallic conductor. In induction mode, using higher frequencies is generally recommended as they are induced more easily onto nearby conductors.

#### Transmitter Clamp

An optional signal clamp can be placed around an insulated live wire or pipe up to 8.5" / 215mm in diameter to transfer the transmitter signal to the utility. This method of applying the transmitter signal is particularly useful on insulated live wires and removes the need to disconnect the supply to the cable.

WARNING! Do not clamp around uninsulated live conductors.

WARNING! Before applying or removing the clamp around a power cable ensure that the clamp is connected to the transmitter at all times.

# **Locating with Passive Frequencies**

Passive frequency detection takes advantage of signals that are already present on buried metallic conductors. The RD8100 supports four types of passive frequencies: Power, Radio, CPS\* and Cable TV (CATV)\* signals. You can detect these frequencies without the aid of the transmitter.

\*Model specific.

### **Power Filters**

RD8100 locators allows operators to take advantage of the harmonic signals found on power networks. Once in Power Mode, press the  $\mathbb{Q}$  key to switch out of Radiodetection's sensitive Power Mode and scroll through five individual Power Filters. This enables operators to establish if a single large power signal comes from one source or from the presence of multiple cables. The different harmonic characteristics of the detected lines can then be used to trace and mark their route.

Additionally the use of an individual harmonic can allow you to locate power lines in situations where the total signal would otherwise be too large.

## **Locate Modes**

The RD8100 offers a choice of 5 locate modes, each of which is designed for specific uses, depending on what task is being carried out.

To scroll between locate modes, press the  $\mathcal{R}$  key.

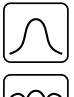

PEAK: For accurate locating, the peak bargraph provides a visual readout of the signal strength. The peak signal is found directly over the buried utility.

PEAK+: Choose to combine the accuracy of the Peak bargraph with Null arrows, which can indicate the presence of distortion, or with proportional Guidance arrows for rapid line tracing – switch between them by holding the  $(\mathbb{R})$  key.

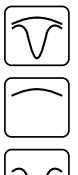

GUIDANCE: Proportional arrows and a ballistic 'needle' combine with audio left/ right indication for rapidly tracing the general path of a buried utility.

BROAD PEAK: Operating similarly to Peak mode, but giving a result over a wider area. Used to detect and trace very weak signals, for example very deep utilities.

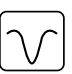

NULL: Provides a quick left/right indication of the path of a utility. As Null is susceptible to interference, it is best used in areas where no other utilities are present.

## **Depth, current and compass readouts**

#### WARNING! Never use the depth measurement readout as a guide for mechanical or other digging activity. Always follow safe digging guidelines.

The RD8100 locator can measure and display the utility depth, locate signal current and the relative orientation of the cable or pipe to the locator. This helps you to make sure that you are following the right cable or pipe, especially when other utilities are present.

The RD8100 locator features TruDepth™, a feature that helps you to ensure the accuracy of your locates or Survey Measurements. The depth and current are automatically removed from the display when the locator is at an angle of more than 7.5° from the path of the cable or pipe being located, or when the locator determines that signal conditions are too poor for reliable measurements.

# **Current Direction (CD)**

The Tx-10(B) transmitter can apply a unique CD signal onto a pipe or cable. This signal can be used to identify an individual pipe or cable amongst a number of parallel utilities, ensuring operators follow the right line. A CD signal clamp or direct connection leads can be used to apply the unique signal to the pipe or cable and a CD locator clamp or CD stethoscope can be used to identify individual pipes or cables.

# Using accessories

The locator and transmitter are compatible with a wide range of accessories. For detailed information on using any of the accessories below please refer to the RD8100 locator operation manual.

## **Transmitter signal clamps**

When it is not possible to connect directly onto a pipe or cable, or induction mode is unsuitable, a transmitter signal clamp may be used. The clamp is plugged into the output of the transmitter and provides a means of applying a locate signal to an insulated live wire. This is particularly useful with live insulated cables as it removes the need to disable the power and break the line.

#### $\bigwedge$  WARNING! Do not clamp around uninsulated live conductors.

#### $\bigwedge$  WARNING! Before applying or removing the clamp around a power cable ensure that the clamp is connected to the transmitter at all times.

To locate or identify individual lines a locator signal clamp can be connected to the accessory socket of the locator and can be clamped around individual pipes or cables.

## **Stethoscopes and locator signal clamps**

Locator clamps can be used to identify a target cable or pipe amongst a number of different cables by checking for the strongest locate signal. When cables are bunched or tightly packed, a stethoscope antenna can be used in place of a clamp.

To use a stethoscope or locator signal clamp, connect it to the locator's accessory socket. The locator will automatically detect the device and filter out location modes that are irrelevant.

## **Sondes, Flexrods and FlexiTrace**

Sondes are battery powered transmitters that are useful for tracing non-metallic pipes. They can be fixed to Flexrods to allow them to be pushed through pipes or conduits, and some are suitable for blowing through ductwork. The RD8100 can detect a range of sonde frequencies, including those transmitted by flexiprobe™ P540c pushrod systems and flexitrax™ P550c crawlers.

For a detailed guide on locating sondes, please refer to the operation manual.

A FlexiTrace is a traceable fiberglass rod incorporating wire conductors with a sonde at the end. It is connected to the output of the transmitter and is typically used in small diameter, non-metallic pipes. The user has the option of locating the entire length of the cable or choosing to locate only the tip of the cable.

The FlexiTrace has a maximum power rating of 1W. When using the FlexiTrace with a Radiodetection Tx-5(B) or Tx-10(B) transmitter the output limit must be set to 1W in the MAX P menu and the output voltage limit set to LOW in the MAX V menu.

No additional settings are required for the Tx-1 transmitter.

## **Fault-finding with an A-Frame**

The RD8100PDL and PTL models have the ability to detect cable or pipe insulation faults accurately using an A-Frame accessory. The Tx-5(B) and Tx-10(B) provide fault finding signals that can be detected by the A-Frame as a result of the signal bleeding to ground through damaged cable sheaths.

The Transmitter's multimeter function can be used to measure the impedance of the connected pipe or cable in order to characterize the fault.

For a detailed guide to fault-finding, please refer to the operation manual.

## **Plug / Live cable connector**

The plug connector is connected to the output of the transmitter and is used to put a signal onto a line and trace it from a domestic mains plug to the service cable in the street.

The live cable connector can be used to apply a signal to a live cable. Only suitably qualified personnel should use this equipment.

### **Submersible antenna**

This antenna is connected to the locator and used to locate pipes and cables underwater at depths of up to 300 feet / 100 meters.

 $\bigwedge$  WARNING: use of the submersible antenna should be by fully licensed and experienced personnel only, and only after fully reading the operation manual!

# RD Manager PC Software

RD Manager is the RD8100 locator system PC companion, and it allows you to manage and customize your locator. RD Manager is also used to retrieve and analyze survey and usage data, run an eCert calibration, and to perform software upgrades.

You can use RD Manager to register your products to obtain an extended warranty, setup your locator by performing a number of maintenance tasks such adjusting date and time, activating and de-activating active frequencies, or by setting-up functions like CALSafe or Strike*Alert.*

RD Manager is compatible with PCs running Microsoft Windows 64 bit operating system. To download RD Manager, go to www.radiodetection.com/RDManager.

If you do not have internet access, or wish to receive RD manager on a CD-ROM, contact your local Radiodetection office or representative.

For more information about RD Manager refer to the RD Manager operation manual.

# Bluetooth wireless connections

RD8100 locators feature a Bluetooth wireless module, as standard, providing the ability to connect to compatible devices such as transmitters (Tx-5B or Tx-10B models), PCs, laptops or handheld devices running a compatible application.

NOTE: The RD8100 locator wireless features may be subject to national and or local regulations. Please consult your local authorities for more information.

WARNING! Do not attempt any wireless connection in areas where such technology is considered hazardous. This may include: petrochemical facilities, medical facilities or around navigation equipment.

## **Switching Bluetooth on**

By default RD8100 locators and Bluetooth enabled transmitters are shipped with the Bluetooth wireless connection module disabled.

- 1. Press the  $\circled{0}$  key to enter the menu.
- 2. Scroll to the BT menu using the  $(\widehat{\mathbb{I}})$  or  $(\widehat{\mathbb{I}})$  keys.
- 3. Press the  $\mathbb{\widehat{R}}$  key (locator) or the  $\mathbb{\widehat{R}}$  key (transmitter) to enter the BT menu.
- 4. Scroll up or down to the ON option.
- 5. Press the  $(f)$  key to switch Bluetooth ON and return to the previous menu.

You can switch Bluetooth off to conserve battery life, or to comply with regulations in areas where wireless communications are considered hazardous. To do this, follow the above process, selecting 'OFF' in the BT menus.

## **Pairing to a PDA or PC**

### Connection requirements:

- Any RD8100 locator.
- A compatible Bluetooth enabled PDA or Bluetooth enabled PC or Laptop.

NOTE: The procedure below describes the pairing process between a RD8100 locator and a PDA. Pairing to a PC follows the same steps for the RD8100 locator and similar steps for your PC or laptop. Consult your PC or laptop Bluetooth pairing instructions to pair with the RD8100 locator.

Pair the RD8100 locator to your PDA using your PDA's Bluetooth software.

NOTE: The procedure for pairing your PDA may differ depending on the PDA make and model. The following procedure should apply to most PDAs.

### On the locator:

- 1. Press the  $\circled{0}$  key to enter the menu.
- 2. Scroll to the BT menu using the  $(\widehat{\mathfrak{g}})$  or  $(\widehat{\mathfrak{g}})$  keys.
- 3. Press the  $\circledR$  key to enter the BT menu.
- 4. Scroll up or down to the PAIR menu.
- 5. Press the  $\mathbb{\widehat{R}}$  key to enter the PAIR menu.
- 6. Scroll up or down to the BT-PC option.
- 7. Press the  $\widehat{f}$  key and the locator will attempt to pair with your PDA.

#### On your PDA:

- 8. From the PDA's Start menu, select Settings then select the Connections Tab followed by the Bluetooth icon.
- 9. Ensure the Bluetooth radio is switched on and make the PDA visible to other devices.
- 10. Select the Devices tab and scan for new partnerships.
- 11. Create a partnership with the RD8100 XXXX device.
- 12. If asked for a passkey, enter 1234.
- 13. Refer to the SurveyCert manual for advanced settings if required by your PDA.

### **Resetting connections**

If you experience problems with the RD8100 Bluetooth features, Radiodetection recommends resetting the connection and then pairing your device again:

- 1. Press the  $\circled{0}$  key to enter the menu.
- 2. Scroll to the BT menu using the  $(\widehat{\mathfrak{g}})$  or  $(\widehat{\mathfrak{g}})$  keys.
- 3. Press the  $\circledR$  key to enter the BT menu.
- 4. Scroll up or down to the RESET menu.
- 5. Press the  $(f)$  key and the locator will purge all current connections.
- 6. Re-pair your devices.

## **Bluetooth error codes**

If an error occurs when attempting to perform any Bluetooth command using the locator to the transmitter or the locator to a PC or PDA, the LCD will display a code to help you resolve the problem on the locator.

The codes are as follows:

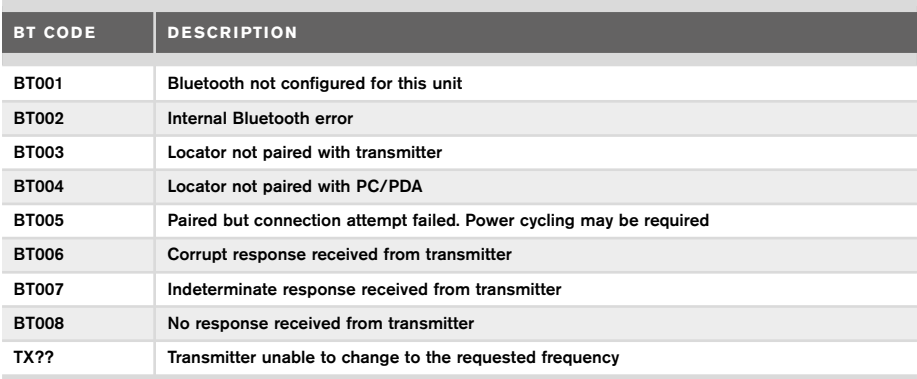

# Taking Survey Measurements

RD8100 locator models are capable of recording measurements at up to 1000 survey points, and optionally sending them to an external device using Bluetooth.

If the locator is a GPS model or if paired to a PDA with GPS that is running a compatible application such as SurveyCERT the locator will append positional information alongside time and date to the data, providing spatial context.

NOTE: The internal GPS module needs to be switched on and connected to the GPS satellite system.

### **Saving measurements**

To save survey measurements, press the  $\otimes$  key.

To achieve accurate results the locator must be kept as still as possible during the saving process.

The locator will always save measurements to internal memory. If Bluetooth is switched on, paired to a device and BT-PC is enabled, the locator will also attempt to send the saved measurement to a paired PDA running SurveyCERT or to a PC running a compatible application.

## **Erasing measurements**

The RD8100 locator allows you to delete all measurements. Erasing the log will wipe the RD8100 memory and is usually recommended when you begin a new survey.

#### NOTE: Erasing measurements cannot be undone!

- 1. Press the  $\circled{0}$  key to enter the menu.
- 2. Press the  $(\text{t})$  or  $(\text{t})$  keys to select LOG menu.
- 3. Press the  $\circledR$  key to enter the LOG menu.
- 4. Scroll up or down to select the DEL option.
- 5. Press the  $\mathcal{F}$  key to make the selection and return to the main menu.

## **To send stored data to a paired PDA or PC:**

Stored data can be transferred wirelessly to a compatible PDA running Radiodetection's SurveyCERT app or a PDA or PC compatible application.

# **SurveyCERT**

SurveyCERT is the PDA app from Radiodetection which makes utility mapping easier for surveyors in the field.

You can use SurveyCERT to store survey measurements taken from your locator in your PDA for later review. SurveyCERT for PDAs, and its operation manual are available as a free download from the Radiodetection website.

## **To send data to a paired PDA or PC:**

- 1. Ensure your paired PDA is switched on and running the SurveyCERT app.
- 2. Press the  $\circled{0}$  key to enter the menu.
- 3. Scroll to the LOG menu using the  $(\text{r})$  or  $(\text{r})$  keys.
- 4. Press the  $\mathbb{\overline{R}}$  key to enter the LOG menu.
- 5. Scroll up or down to the SEND option.
- 6. Press the  $(f)$  key and the locator will attempt to send your stored survey data to your PDA.

Stored data can also be transferred using the USB connection to RD Manager to be analyzed by the software's built-in SurveyCERT capabilities. Refer to the RD Manager operation manual for more info on how to retrieve store survey data.

RD Manager's SurveyCERT functionality can be used for post survey analysis, interface to Google Maps® and easy export to GIS/mapping systems.

# Automatic Usage-Logging

RD8100 locator models equipped with GPS offer a powerful data logging system which records all the instrument's critical parameters (including GPS position, if available) and warnings in its internal memory every second.

The automatic logging system is always active and cannot be disabled. The locator's memory is capable of storing over 500 days of usage data, when used for 8 hours per day. Logs can be retrieved using the RD Manager PC application for usage analysis and survey validation. Refer to the RD Manager operation manual for further information.

# GPS

The RD8100 locator can be paired to an external GPS module or use its internal GPS module (GPS models only) to be able to detect and store its latitude, longitude and accurate UTC time alongside its location data. This positional information can then be appended to Survey Measurements, or the automatic usage-logging system.

The presence of GPS data allows for the data to be mapped easily and to export and save the information directly into GIS systems.

## **GPS menu settings**

There are 5 options in the GPS menu:

- INT: Select this to use the internal GPS if present.
- EXT: Select this to use the GPS from a compatible paired device.
- OFF: Select this to switch off the internal GPS module and save battery.
- SBAS: Set SBAS (Satellite-based augmentation systems) mode to improve GPS accuracy. When ON the GPS system will take longer to lock.
- RESET: Select YES to reset the internal GPS (GPS models only).

# iLOC

iLOC lets you control the transmitter remotely using your RD8100 locator. With iLOC you can adjust the output frequency, power settings and use SideStep. iLOC commands are sent over a Bluetooth module that can operate at distances of up to 450m / 1400ft in direct line of sight.

iLOC is a standard feature of all RD8100 locator models, and requires a Bluetooth equipped Transmitter (Tx-10B or Tx-5B).

NOTE: Operating in built up areas and in areas with high electromagnetic interference may reduce iLOC's performance.

## **Pairing to a transmitter**

To pair to a transmitter you require a Bluetooth enabled model such as the Tx-5B or Tx-10B.

Before you begin, you should switch off all nearby Bluetooth equipment as they may interfere with the locator and transmitter's pairing process.

### Preparing the locator:

- 1. Press the  $\circled{0}$  key to enter the menu.
- 2. Scroll to the BT menu using the  $(\widehat{\mathfrak{g}})$  or  $(\widehat{\mathfrak{g}})$  keys.
- 3. Press the  $\circledR$  key to enter the BT menu.
- 4. Scroll to the PAIR menu and press the  $\mathbb{\widehat{R}}$  key to enter it.
- 5. Scroll to the BT-TX option.

NOTE: You must complete the pairing process within 90 seconds to prevent the locator's Bluetooth connection from timing out.

#### Preparing the transmitter:

- 6. Press the  $\circled{0}$  key to enter the menu.
- 7. Scroll to the BT menu using the  $(\widehat{\mathfrak{g}})$  or  $(\widehat{\mathfrak{g}})$  keys.
- 8. Press the  $\binom{y}{k}$  key to enter the BT menu.
- 9. Scroll to the PAIR option.

#### Starting the pairing process:

10. Press the  $(F)$  key on the transmitter followed by the  $(F)$  key on the locator.

11. The transmitter and the locator will now attempt to pair.

When pairing is in progress, the transmitter and locator will display a flashing Bluetooth icon. Pairing can take up to a minute. If the pairing process is successful, the transmitter will display the  $\mathcal{Y}(\mathcal{X})$  icon and the locator will display a persistent Bluetooth icon for the duration of the connection.

If pairing fails, ensure that any nearby Bluetooth devices are switched off or invisible then repeat the process.

Once the locator and transmitter have successfully paired you can use iLOC to change the transmitter's output frequency and power levels remotely from the locator.

## **Using iLOC**

The locator and transmitter need to be paired to use iLOC. For optimum performance:

- Try to minimize obstructions in line of sight.
- If possible, raise the transmitter off the ground by 30-60cm (1-2ft).
- Face the rear end of the transmitter towards the locator.
- Point the screen of the locator towards the transmitter.

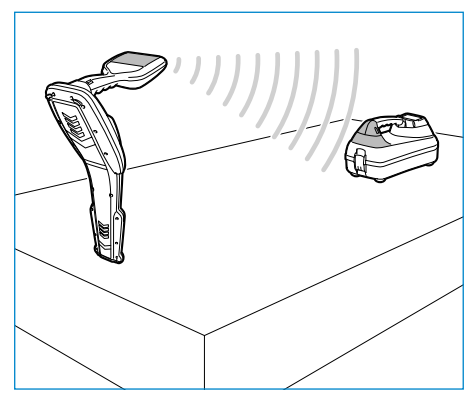

#### NOTE: If any iLOC commands fail, move closer to the transmitter and repeat the process.

## **Changing frequencies**

Once the transmitter and the locator are paired, you can change the transmitter's output frequency remotely using the locator:

- 1. On the locator, select the frequency you want by pressing the  $(F)$  key until the frequency is displayed on screen.
- 2. Press the  $\binom{f}{x}$  key to send the new frequency to the transmitter.
- 3. The locator will display SEND momentarily and then OK if the transfer is successful.
- 4. If the transfer is unsuccessful, the locator will display a Bluetooth error code error code.

If the process fails, you may be out of range or there may be an error in the connection. Move closer to the transmitter and retry the procedure. If the connection continues to fail, return to the transmitter and reset the connection.

## **Adjusting power**

iLOC lets you adjust the transmitter's power output remotely; you can also put the transmitter into standby mode and then wake it remotely.

- 1. Transmitter power options are located in the TXOUT menu on the locator. Press and hold the  $\sqrt{x}$  key to display the TXOUT menu.
- 2. Press the  $\circled{R}$  key to enter the power level menu.
- 3. Scroll up or down through the power output options using the  $(\text{t})$  or  $(\text{t})$  keys:
	- **STDBY:** Transmitter standby mode, the connection is still active but the output is disabled – use to prolong battery life.
	- LOW: Low power output.
	- MED: Medium power output.
	- HIGH: High power output.
	- **BOOST:** Temporarily boosts transmitter power output to its maximum level.
- 4. Once you have selected the mode you want, press the  $(F)$  key to confirm.
- 5. Press and hold the  $\sqrt{x}$  key to select the new setting and exit the menu.
- 6. Press the  $\overline{(x)}$  key once to send the settings to the transmitter.

NOTE: When changing the transmitter frequency using iLOC, the chosen transmitter power setting will be retained.

# **SideStep**

SideStep allows you to change the output frequency on the transmitter. SideStep changes the selected frequency by several Hertz and automatically sets the locator's locate frequency to match the transmitter's output frequency.

- 1. On the locator, select the frequency you want by pressing the  $(F)$  key until the frequency is displayed on screen.
- 2. To step the frequency, press and hold the  $(F)$  key until **STEP** appears on the LCD.
- 3. Press the  $\sqrt{x}$  key to send the SideStep command to the transmitter.
- 4. If the command is sent successfully, an asterisk (\*) will appear on the locator next to the frequency and STEP will appear on the transmitter below the frequency.
- 5. To return to the standard locate frequency, press and hold the  $(f)$  key. Once the asterisk (\*) has been removed from the display, press the  $(\overline{r}x)$  key to send the command to the transmitter

# CAL Safe

GPS equipped RD8100 locators models are equipped with a system which can be enabled to force them to shut down once they are beyond the expected service / calibration date.

When the unit is within 30 days of the service due date the unit will display at startup the number of days left. The locator will stop functioning on the service due date.

CALSafe is disabled by default. You can enable the CALSafe feature and edit the CALSafe service / calibration due date using the RD Manager PC software. Refer to the RD Manager operation manual for further information.

# **Training**

Radiodetection provides training services for most Radiodetection products. Our qualified instructors will train equipment operators or other personnel at your preferred location or at Radiodetection headquarters. For more information go to www.radiodetection.com or contact your local Radiodetection representative.

# Care and maintenance

The RD8100 locator and transmitter are robust, durable and weatherproof. However you can extend your equipment's life by following these care and maintenance guidelines.

## **General**

Store the equipment in a clean and dry environment.

Ensure all terminals and connection sockets are clean, free of debris and corrosion and are undamaged.

Do not use this equipment when damaged or faulty.

### **Batteries and power supply**

Only use the rechargeable battery packs, chargers and power supplies approved by Radiodetection.

If not using rechargeable packs, use good quality Alkaline or NiMH batteries only.

Batteries should be disposed of in accordance with your company's work practice, and/ or any relevant laws or guidelines in your country.

## **Cleaning**

#### WARNING! Do not attempt to clean this equipment when it is powered or connected to any power source, including batteries, adapters and live cables.

Ensure the equipment is clean and dry whenever possible.

Clean with a soft, moistened cloth. Do not use abrasive materials or chemicals as they may damage the casing, including the reflective labels. Do not use high pressure jets of water to clean the equipment.

If using this equipment in foul water systems or other areas where biological hazards may be present, use an appropriate disinfectant.

## **Software upgrades**

From time to time, Radiodetection may release software upgrades to enhance features and improve performance of the RD8100 locator or transmitter. Software upgrades are free of charge and provided through the RD Manager PC software

E-mail alerts and notification of new software releases are sent to all registered users. You can also check if your products are up-to-date or upgrade them by using the RD Manager software upgrade screen.

NOTE: To upgrade your product's software you need to have created an account using RD Manager and have a live internet connection. An optional Radiodetection power supply may be required to update your transmitter software.

## **Disassembly**

Do not attempt to disassemble this equipment under any circumstances. The locator and transmitter contain no user serviceable parts.

Unauthorized disassembly will void the manufacturer's warranty, and may damage the equipment or reduce its performance.

## **Service and maintenance**

Regularly check your equipment for correct operation by using the Self-Test function and eCert.

The locator and transmitter are designed so that they do not require regular recalibration. However, as with all safety equipment, it is recommended that they are serviced and calibrated at least once a year either at Radiodetection or an approved repair center.

#### NOTE: Service by non-approved service centers may void the manufacturer's warranty.

Details of Radiodetection offices and distribution partners can be found at www.radiodetection.com.

Radiodetection products, including this guide, are under continuous development and are subject to change without notice. Go to www.radiodetection.com or contact your local Radiodetection representative for the latest information regarding the RD8100 locator or any Radiodetection product.

©2020 Radiodetection Ltd. All rights reserved. Radiodetection is a subsidiary of SPX Corporation. RD8100, SurveyCERT, Power Filters, Peak+, eCert, Strike*Alert*, SideStep, SideStep*Auto,* CALSafe, iLOC, Current Direction, RD Manager, flexiprobe, flexitrax and Radiodetection are either trademarks of Radiodetection in the United States and/or other countries. The Bluetooth word mark and logos are owned by the Bluetooth SIG, Inc. and any use of such marks by Radiodetection is under license. Microsoft and Windows are either registered trademarks or trademarks of Microsoft Corporation in the United States and/or other countries. Due to a policy of continued development, we reserve the

right to alter or amend any published specification without notice. This document may not be copied, reproduced, transmitted, modified or used, in whole or in part, without the prior written consent of Radiodetection Ltd.

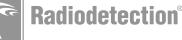

# Voorwoord

## **Over deze handleiding**

LET OP: Deze handleiding bevat basisbedieningsinstructies voor de RD8100-kabelzoeker en -zender. Hij bevat ook belangrijke veiligheidsinformatie en richtlijnen en dient daarom in zijn geheel gelezen te worden voordat u de RD8100-kabelzoeker en -zender gaat gebruiken.

Deze handleiding is slechts bedoeld als verkort naslagwerk. Voor gedetailleerde instructies, inclusief het gebruik van accessoires, hulp bij eCert™, CALSafe™, Surveymetingen en vastleggen van gebruiksgegevens\*, zie de handleidingen voor bediening van de RD8100-kabelzoeker, RD SurveyCERT+™ en RD Manager™, die u kunt downloaden op www.radiodetection.com.

De online gebruikershandleidingenbibliotheek bevat ook koppelingen naar de handleidingen van SurveyCERT+ en RD Manager.

Conformiteitscertificaten voor de RD8100-kabelzoekers en Tx-verzenders vindt u op www.radiodetection.com.

\*Alleen modellen met logboeken en GPS.

 WAARSCHUWING! Een directe verbinding met geleiders die onder spanning staan, is POTENTIEEL DODELIJK. Directe verbindingen met geleiders die onder spanning staan mogen alleen gemaakt worden door gekwalificeerd personeel met behulp van de juiste producten die geschikt zijn voor verbinding met kabels die onder spanning staan.

A WAARSCHUWING! De zender kan potentieel dodelijke spanning afgeven. Let op bij het toepassen van signalen op een pijpleiding of kabel en stel andere technici die aan de lijn werken op de hoogte.

A WAARSCHUWING! Zet het volumeniveau lager voordat u een hoofdtelefoon gaat gebruiken om schade aan uw gehoor te voorkomen.

A WAARSCHUWING! Deze apparatuur is NIET goedgekeurd voor gebruik in omgevingen waar gevaarlijke gassen aanwezig kunnen zijn.

WAARSCHUWING! Als u de zender gebruikt, schakel het apparaat dan uit en trek de kabels eruit voordat u de batterijen verwijdert.

 WAARSCHUWING! De RD8100-kabelzoeker detecteert de meeste ondergrondse geleiders, maar er zijn een aantal objecten die geen detecteerbaar signaal afgeven. De RD8100, of een andere elektromagnetische kabelzoeker, kan deze objecten niet detecteren. U moet dus voorzichtig te werk gaan. Er zijn ook een aantal kabels die onder spanning staan die de RD8100 niet kan detecteren in de stroommodus. De RD8100 geeft niet aan of een signaal van een enkele kabel is, of van verschillende nabij gelegen kabels.

 WAARSCHUWING! Batterijen kunnen na langdurig gebruik op volledig vermogen warm worden. Let op bij het vervangen of verwerken van batterijen.

A WAARSCHUWING! Gebruik alleen door Radiodetecten geleverde laadapparatuur. Het gebruik van andere laders kan een veiligheidsgevaar veroorzaken en/of de levensduur van de batterij verkorten.

WAARSCHUWING: Laat uw batterij niet volledig ontladen, omdat dit de levensduur kan verkorten of de batterij permanent kan beschadigen. Als u uw apparaat langere tijd niet gebruikt, laad het dan minimaal eens per maand op.

A WAARSCHUWING! Knoei niet met batterijen en probeer ze niet uit elkaar te halen.

WAARSCHUWING: Als batterijfalen wordt vermoedt of als de batterij tekenen van verkleuring/fysieke schade vertoont, retourneer dan het gehele apparaat aan een bevoegd reparatiecentrum voor onderzoek en reparatie. Lokale, nationale of IATA-transportregels kunnen het verzenden van defecte batterijen beperken. Vraag bij uw koerier naar de beperkingen en richtlijnen. Uw lokale verkoper van Radiodetection kan uw verwijzen naar onze goedgekeurde reparatiewerkplaatsen.

OPMERKING: Het oplaadtemperatuurbereik is 0 tot 45 °C, 32 tot 113°F. Probeer uw batterijen niet buiten dit temperatuurbereik op te laden.

# 3 jaar verlengde garantie

RD8100-kabelzoekers en -zenders worden standaard gedekt door een 1-jarige garantie. Klanten kunnen hun garantie verlengen tot in totaal 3 jaar door het product binnen 3 maanden na aankoop te registreren.

Er zijn 2 manieren om uw product te registreren:

# **1. Radiodetection-portaal**

Ga naar https://portal.radiodetection.com om een portaalaccount\* aan te maken en gebruik de Product-pagina om uw zoeker of zender te registreren.

Ga naar https://support.radiodetection.com voor instructies voor het aanmaken van een portaalaccount of registreren van uw product.

\*Een geldig e-mailadres en mobiel nummer zijn vereist.

## **2. Windows-toepassingen**

#### RD Manager™ beschikbaar op www.radiodetection.com/RDManager.

Radiodetection kan van tijd tot tijd nieuwe software uitbrengen om de prestaties te verbeteren of nieuwe functionaliteit aan de producten toe te voegen. Door zich te registreren ontvangen gebruikers e-mailmeldingen over nieuwe software en speciale aanbiedingen met betrekking tot de productreeks.

Gebruikers kunnen zich op elk gewenst moment uitschrijven voor de ontvangst van software- en technologiemeldingen, of voor de ontvangst van marketingmateriaal door contact op te nemen met Radiodetection.

# eCert en zelftest

De RD8100-kabelzoeker is een veiligheidsapparaat dat regelmatig gecontroleerd moet worden op correcte werking.

eCert biedt een grondige test van het ontvangstcircuit van de RD8100, en biedt een Radiodetection-kalibratiecertificaat als een positief testresultaat behaald is.

Om eCert uit te voeren, moet de kabelzoeker aangesloten zijn op een computer met internet, waarop de RD Manager-software geïnstalleerd is.

Zie de gebruikershandleiding inzake de RD Manager voor meer informatie. Het kan zijn dat hiervoor een extra aankoop gedaan moet worden.

RD8100-kabelzoekers beschikken over een verbeterde zelftestfunctie. Naast standaard controles voor weergave- en voedingsfuncties, past de RD8100 testsignalen toe op het localisatiecircuit tijdens een zelftest om nauwkeurigheid en prestaties te testen.

We raden aan ten minste iedere week, of voor ieder gebruik, een zelftest uit te voeren.

# RD8100-kabelzoeker

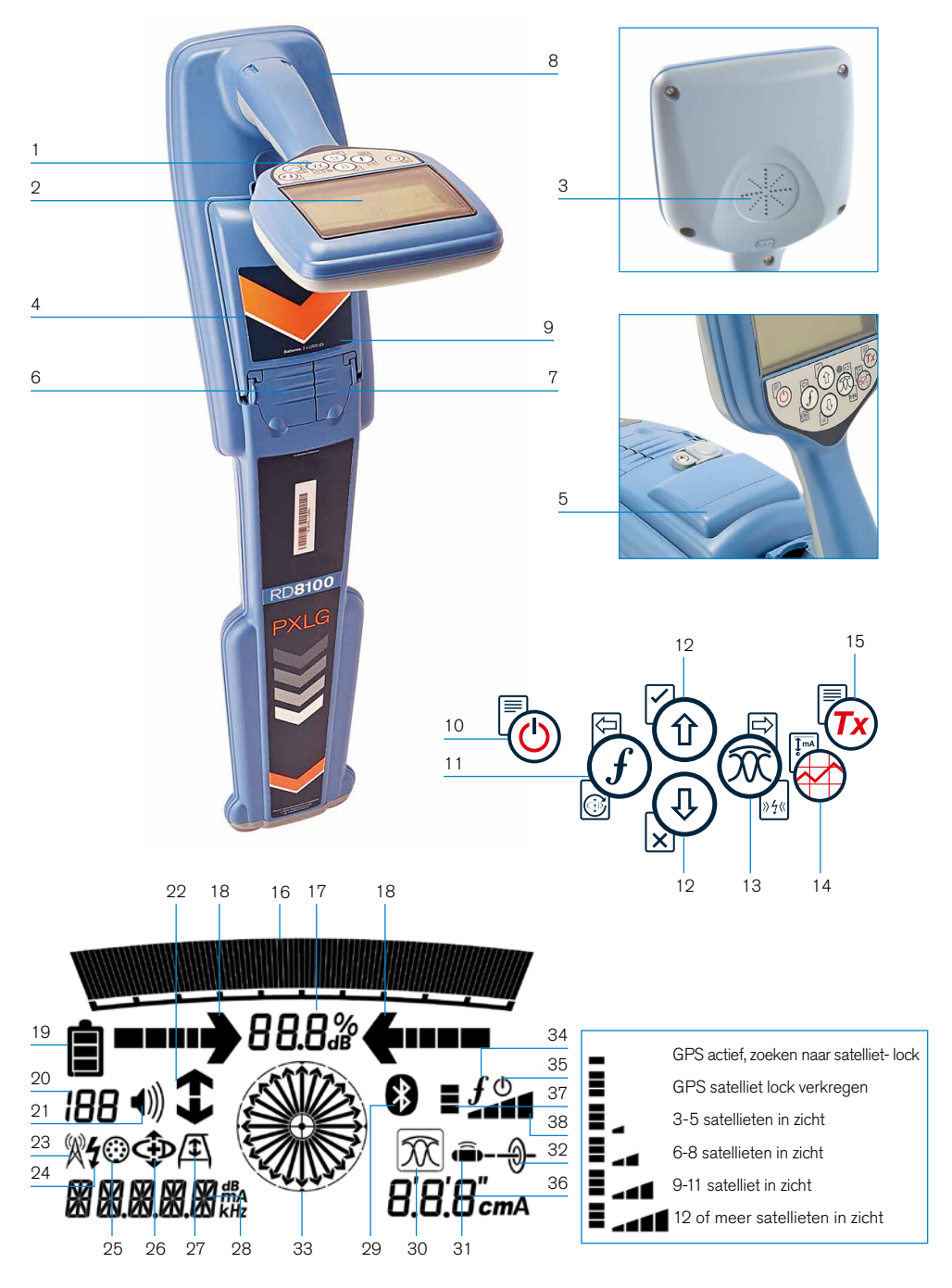

## **Functies kabelzoeker**

- 1. Toetsenbord.
- 2. LCD-scherm met automatische verlichting.
- 3. Luidspreker.
- 4. Batterijvak.
- 5. Optionele lithium-ion accu.
- 6. Aansluiting accessoires.
- 7. Aansluiting hoofdtelefoon.
- 8. Antenne Bluetooth®-module.
- 9. USB-poort (in batterijvak).

### **kabelzoeker toetsenbord**

- 10. Aan/uit toets.
- 11. Frequentietoets.
- 12. Pijltjes omhoog en omlaag.
- 13. Antennetoets.
- 14. Surveytoets.
- 15. Verzendtoets.

### **Schermpictogrammen kabelzoeker**

- 16. Balk met signaalsterkte met piekmarkering.
- 17. Weergave signaalsterkte.
- 18. Geleidepijlen nul / proportioneel.
- 19. Batterijniveau.
- 20. Gevoeligheidsweergave / lognummer:
- 21. Volumeniveau.
- 22. Pijlen stroomrichting (CD).
- 23. Pictogram radiomodus.
- 24. Pictogram stroommodus.
- 25. Pictogram accessoire/meting.
- 26. Pictogram CD-modus.
- 27. Pictogram A-Frame.
- 28. Weergave frequentie/stroom/menu.
- 29. Pictogram Bluetooth-status: Een knipperend pictogram betekent dat het koppelen wordt uitgevoerd. Een continue weergegeven pictogram geeft aan dat er een verbinding actief is.
- 30. Pictogram Antennemodus: Geeft antenneselectie weer: Piek / Nul / Brede Piek / Piek+ / Geleiding.
- 31. Pictogram Sonde: Geeft aan dat er een sondesignaalbron geselecteerd is.
- 32. Pictogram Lijn: Geeft aan dat er een lijnsignaalbron geselecteerd is.
- 33. Kompas: Geeft de oriëntatie van de gelokaliseerde kabel of sonde weer ten opzichte van de kabelzoeker.
- 34. Communicatiestatus zender – bevestigt succesvolle communicatie met iLOC™.
- 35. Indicatielampje stand-by zender.
- 36. Dieptemeting.

#### Alleen kabelzoekers uitgerust met GPS:

- 37. GPS-status.
- 38. Kwaliteit GPS-signaal.

# Zenders Tx-1, Tx-5 en Tx-10

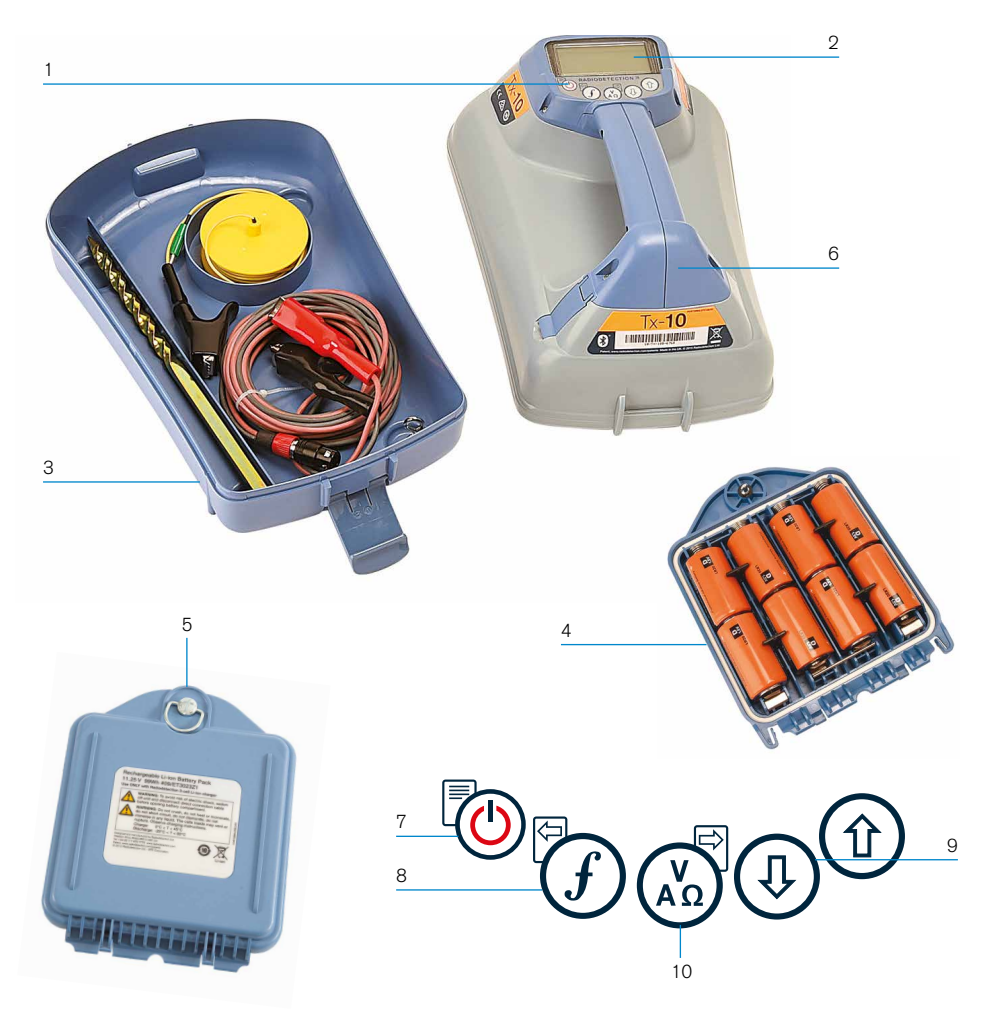

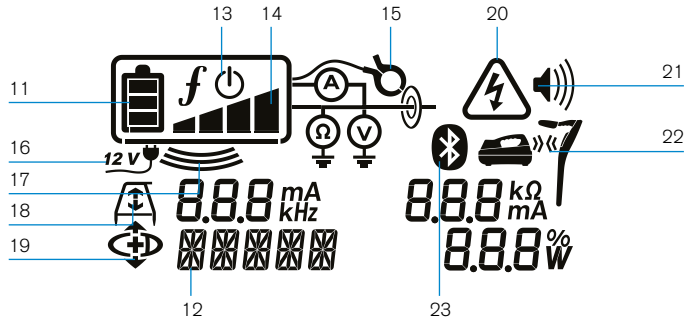

## **Functies zender**

- 1. Toetsenbord.
- 2. LCD-scherm.
- 3. Afneembare accessoirebak.
- 4. D-cel batterijhouder.
- 5. Optionele lithium-ion accu.
- 6. Bluetooth-module (iLOC-model).

### **Toetsenbord zender**

- 7. Aan/uit toets.
- 8. Frequentietoets.
- 9. Pijltjes omhoog en omlaag.
- 10. Metingtoets.

### **Pictogrammen zenderscherm**

- 11. Indicatie batteriiniveau.
- 12. Uitlezing gebruiksmodus.
- 13. Pictogram Standby.
- 14. Indicatie uitgangsniveau.
- 15. Pictogram zendtang: Geeft aan dat er een signaalzendtang of ander accessoire is aangesloten.
- 16. Indicatie DC-voeding aangesloten.
- 17. Indicator inductiemodus.
- 18. A-Frame: Geeft aan dat de zender in foutopsporingsmodus staat.
- 19. Stroomrichtingsmodus (CD-modus): Geeft aan dat de zender in de stroomrichtingsmodus (CD-Modus) staat.
- 20. Indicatie spanningswaarschuwing: Geeft aan dat de zender een potentieel gevaarlijk spanningsniveau afgeeft.
- 21. Indicatie volumeniveau.

#### Alleen voor zenders met iLOC:

- 22. Pictogram koppelen: Wordt weergegeven als de zender en kabelzoeker verbonden zijn via iLOC.
- 23. Pictogram Bluetooth: Geeft de status van de Bluetooth-verbinding weer. Een knipperend pictogram betekent dat het koppelen wordt uitgevoerd.

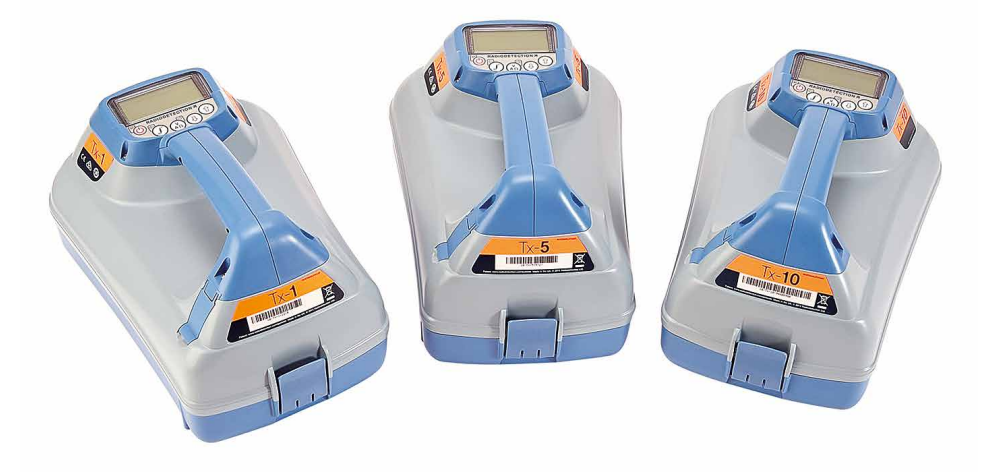

# Acties en snelkoppelingen toetsenbord

Schakel de kabelzoeker of zender in door op de toets  $\textcircled{1}$  te drukken. Als het apparaat is ingeschakeld, werken de toetsen als volgt:

#### Toetsen kabelzoeker

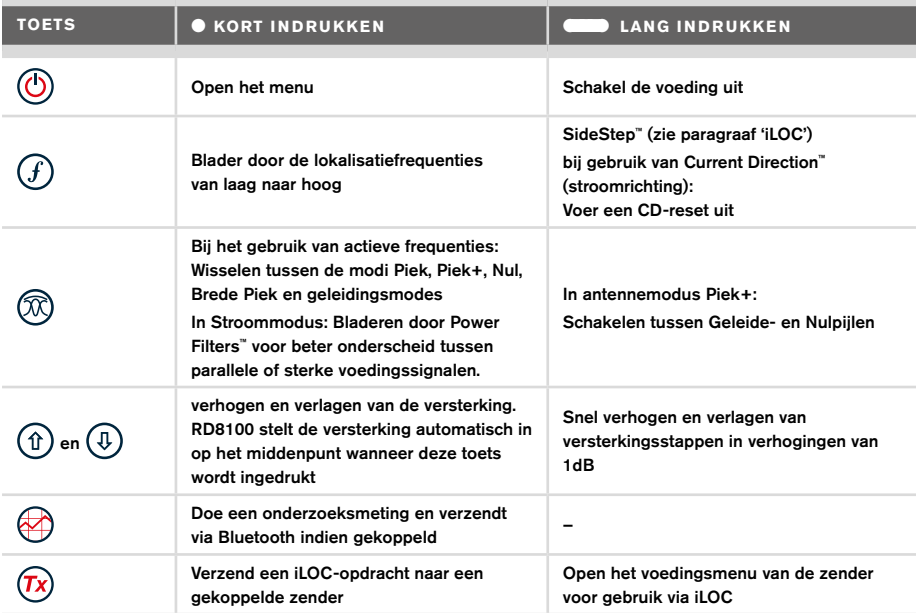

#### Toetsen zender

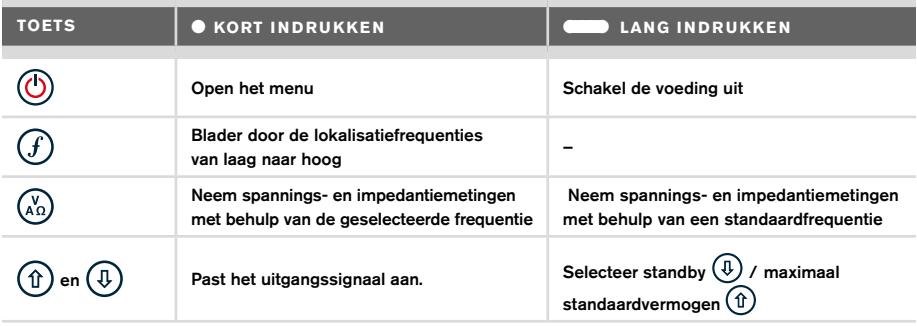

Tip: om door frequenties te bladeren van hoog naar laag, houdt u  $\widehat{I}$  ingedrukt terwijl u op de toets  $\circled{4}$  drukt (geldt voor zowel kabelzoeker als zender).

# Voordat u begint

#### BELANGRIJK!

Deze handleiding is slechts bedoeld als verkort naslagwerk. We raden u aan de uitgebreide bedieningshandleiding te lezen voordat u probeert de RD8100 kabelzoeker te gebruiken!

### **Eerste gebruik**

De RD8100-kabelzoekers en -zenders kunnen gevoed worden via D-cel alkalinebatterijen; D-cel NiHM-batterijen of door een lithium-ion (Li-Ion) accu; als accessoire verkrijgbaar.

Om de D-cel batterijen in de kabelzoeker te plaatsen, opent u het batterijvak en plaatst u twee D-cel alkaline- of NiHM-batterijen. Let hierbij op dat de positieve (+) en negatieve (-) zijde van de batterij wordt geplaatst zoals aangegeven.

Om de D-cel batterijen in de zender te plaatsen, koppelt u de accessoirebak los. Het batterijvak bevindt zich aan de onderzijde van de zender. Draai de sluiting een kwartslag om de batterijlade te openen. Plaats acht D-cel alkaline- of NiHM-batterijen. Let hierop op de positieve (+) en negatieve (-) zijde en plaats ze zoals aangegeven.

U kunt de zender ook van voeding voorzien via een aansluiting op het elektriciteitsnet of autovoedingsbron met de door Radiodetection geleverde optionele adapters.

## **Oplaadbare accu's**

Lithium-Ion-accu's zijn verkrijgbaar voor zowel zenders als kabelzoekers en bieden een betere prestatie dan traditionele alkalinebatterijen. Om deze oplaadbare accu's te plaatsen, volgt u de instructies op de accu's.

### **De softwareversie van uw systeem controleren**

Als u wilt kijken welke softwareversie op uw kabelzoeker draait, houdt u de toets  $(f)$ ingedrukt als u de kabelzoeker inschakelt. Er kan u om deze informatie gevraagd worden wanneer u contact opneemt met Radiodetection of uw lokale vertegenwoordiger voor technische ondersteuning.

Bij zenders wordt de softwareversie automatisch weergegeven tijdens het opstarten.

## **Systeeminstallatie**

Het is belangrijk om het systeem in te stellen conform regionale/operationele vereisten en uw eigen voorkeuren voordat u het eerste onderzoek uitvoert. U kunt het systeem instellen als hieronder beschreven.

# Uw systeem instellen

In de menu's van de RD8100-kabelzoeker of -zender kunt u systeemopties selecteren of wijzigen. Als u het menu geopend heeft, kunt u er met de pijltjestoetsen doorheen bladeren. Navigatie geschiedt hetzelfde op zowel de zender als de kabelzoeker. In het menu verdwijnen de meeste pictogrammen op het scherm tijdelijk, en worden de menuopties in de linker hoek van het scherm weergegeven. Met het pijltje naar rechts opent u een submenu en met het pijltje naar links keert u terug naar het vorige menu.

Let oper dat in het kabelzoekermenu de toetsen  $\widehat{F}$ ) en  $\widehat{\mathbb{R}}$  functioneren als pijltje naar links en naar rechts. In het zendermenu functioneren de toetsen  $(F)$  en  $\binom{X}{A}$  als pijltje naar links en naar rechts.

#### Navigeren in menu's:

- 1. Druk op de toets  $\circled{0}$  om het menu te openen.
- 2. Gebruik de toets  $(\widehat{\mathfrak{g}})$  of  $(\widehat{\mathfrak{g}})$  om door de menuopties te bladeren.
- 3. Druk op de toets  $\boxed{\Rightarrow}$  om het submenu van de optie te openen.
- 4. Gebruik de toets  $(\text{t})$  of  $(\text{t})$  om door de opties van het submenu te bladeren.
- 5. Gebruik de toets  $\leftarrow$  om een selectie te bevestigen en naar het vorige scherm terug te keren.
- 6. Druk op de toets  $\left\langle \right\rangle$  om terug te keren naar het hoofdscherm.

#### OPMERKING: Als u een optie selecteert en op de toets  $\Diamond$  drukt, wordt de optie automatisch ingeschakeld.

## **Menuopties kabelzoeker**

- VOL: Past het luidsprekervolume aan van 0 (stil) tot 3 (luidst).
- DATA: Verwijder, verzend of bekijk opgeslagen SurveyCERT-metingen en schakel het Bluetooth-communicatiekanaal in of uit.
- BT: Inschakelen, uitschakelen, resetten of koppelen van Bluetooth-verbindingen. Definieert ook het gebruikte protocol bij het verbinden met een computer of PDA.
- GPS: Inschakelen of uitschakelen van de interne GPS-module en inschakelen/ uitschakelen van SBAS GPS-correcties (alleen GPS-modellen) - of selecteren van een externe GPS-bron.
- CDR: uitvoeren van een stroomrichting-reset (CD-reset). (u kunt ook de toets  $(F)$ ingedrukt houden in CD-modus).
- EENH (UNITS): Selecteer metrische of Imperiale eenheden.
- INFO: Uitvoeren van een zelftest, geeft de datum weer van de meest recente servicekalibratie (M, CAL) of de meest recente eCert-kalibratie.
- TAAL (LANG): Selecteer menutaal.
- STRM (POWER): Selecteren van frequentie lokale stroomnetwerk: 50 of 60 Hz.
- ANTEN: Inschakelen of uitschakelen van een antennemodus, met uitzondering van Piek.
- FREQ: Inschakelen of uitschakelen van individuele frequenties.
- ALARM: Inschakelen of uitschakelen van Strike*Alert*™.
- BATT: Batterijtype instellen: Alkaline of NiMH. Li-Ion wordt automatisch geselecteerd.
- PIJLTJE: Selecteren van Nul of proportionele geleidepijltjes in Piek+-modus
- KOMPA: Inschakelen of uitschakelen van weergave van de kompasfunctie.

## **Menuopties zender**

- VOL: Past het luidsprekervolume aan van 0 (stil) tot 3 (luidst).
- FREQ: Inschakelen of uitschakelen van individuele frequenties.
- BOOST: Verhoog het zendsignaal gedurende een specifieke periode (in minuten).
- TAAL (LANG): Selecteer menutaal.
- OPT F: Uitvoeren van SideStep*auto*™ voor het automatisch selecteren van een lokalisatiefrequentie voor de aangesloten leiding.
- BATT: Batterijtype instellen: ALK, NiMH of Li-ION en inschakelen/uitschakelen Eco-modus.
- MAX P: Stel de zender in op maximaal uitgangsvermogen
- MODEL: De instelling van de zender aanpassen aan het model van uw kabelzoeker.
- MAX V: De uitgangsspanning instellen op maximaal (90V).
- BT: Inschakelen, uitschakelen of koppelen van Bluetooth-verbindingen (alleen Bluetooth-modellen).

### **Voorbeelden van gebruik van het menu, selecteren van de opties en doen van aanpassingen:**

#### Spanningsfrequentie kabelzoeker

De juiste frequentie (50 of 60 Hz) selecteren voor de netfrequentie in uw land of regio:

- 1. Druk op de toets  $\circled{0}$  om het menu te openen.
- 2. Blader naar het menu STRM met behulp van de toetsen  $\textcircled{t}$  of  $\textcircled{t}$ .
- 3. Druk op de toets  $\circledR$  om het menu STRM te openen.
- 4. Gebruik de toetsen  $(\widehat{\Phi})$  of  $(\widehat{\Phi})$  om de juiste spanningsfrequentie te selecteren.
- 5. Druk tweemaal op de toets  $\mathcal{F}$  om uw selectie te bevestigen en terug te keren naar het hoofdmenu.

#### Batterijen

Het is van belang dat u het systeem instelt op het juiste batterijtype, om te zorgen voor optimale prestaties en juiste batterijniveau-indicatie.

Batterijtype instellen:

- 1. Druk op de toets  $\circled{0}$  om het menu te openen.
- 2. Blader naar het menu BATT met behulp van de pijltjes  $\textcircled{f}$  of  $\textcircled{4}$ .
- 3. Druk op de toets  $\mathbb{Q}$  (kabelzoeker) of  $\mathbb{Q}$  (op de zender) om het menu BATT te openen.
- 4. Blader naar het juiste batterijtype (alkaline, nikkel-metaal hydride of lithium-ion). Lithium-Ion wordt automatisch geselecteerd als een Li-Ion pack met de kabelzoeker wordt verbonden.
- 5. Druk tweemaal op de toets  $\widehat{f}$  om uw selectie te bevestigen en terug te keren naar het hoofdmenu.

### Eco-modus zender

Als u gebruik maakt van alkaline-batterijen kan de Eco-modus geselecteerd worden om de levensduur van de batterijen te verlengen. Als de Eco-modus geselecteerd is, verlaagt de zender automatisch het maximale uitgangsvermogen als de batterijen niet langer voldoende energie kunnen leveren. Eco-modus is standaard uitgeschakeld. Eco-modus inschakelen:

- 1. Druk op de toets  $\circled{0}$  om het menu te openen.
- 2. Blader naar het menu BATT met behulp van de pijltjes  $(\text{r})$  of  $(\text{r})$ .
- 3. Druk op de toets  $\binom{V}{A}$  om het menu BATT te openen.
- 4. Selecteer het batterijtype ALK met behulp van de pijltjes  $(\mathbb{D})$  of  $(\mathbb{D})$ .
- 5. Druk op de toets  $\binom{N}{10}$  om het submenu ECO te openen.
- 6. Selecteer ECO met behulp van de pijlties  $(\text{t})$  of  $(\text{t})$ .
- 7. Druk driemaal op de toets  $(f)$  om uw selectie te bevestigen en terug te keren naar het hoofdmenu.

# Pijpleidingen en kabels opsporen

Voor gedetailleerde beschrijvingen over het gebruik van de kabelzoeker en zender, en voor gedetailleerde lokalisatietechnieken, zie de bedieningshandleiding.

De RD8100-kabelzoeker is ontwikkeld voor gebruik met het 'blad' van de kabelzoeker haaks op het pad van de kabel of leiding die gelokaliseerd wordt.

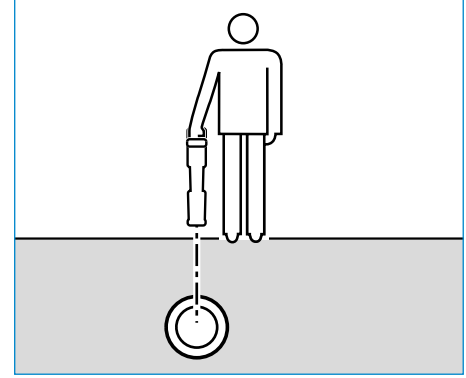

### **Een zelftest uitvoeren**

We raden aan ten minste iedere week, of voor ieder gebruik, een zelftest uit te voeren. Omdat de zelftest de integriteit van het lokalisatiecircuit test, is het belangrijk dat deze uitgevoerd wordt buiten bereik van grotere metalen objecten als voertuigen, of sterke elektrische signalen. Een zelftest uitvoeren:

- 1. Druk op de toets  $\circled{0}$  om het menu te openen.
- 2. Blader naar het menu INFO met behulp van de pijltjes  $(\widehat{t})$  of  $(\widehat{t})$ .
- 3. Druk op de toets  $\circledR$  om het menu INFO te openen.
- 4. Selecteer TEST met behulp van de pijlties  $(\mathbb{D})$  of  $(\mathbb{D})$ .
- 5. Druk op de toets  $\oslash$  om JA te selecteren
- 6. Druk op de toets  $(f)$  om de zelftest te starten.
- 7. Als de zelftest voltooid is, wordt het resultaat (PASS of FAIL) weergegeven.
- 8. Start de kabelzoeker weer met de toets  $<sup>(1)</sup>$ </sup>

## **SideStep***auto***™**

De zender kan gebruikt worden voor het aanraden van een lokalisatiefrequentie voor algemeen gebruik voor de bedoelde lokalisatietaak door de impedantie van de doelkabel of -leiding te meten. Om SideStep*auto*™ te gebruiken, sluit u de zeker op de doelleiding aan, en vervolgens:

- 1. Druk op de toets  $\circled{0}$  om het menu te openen.
- 2. Blader naar het menu OPT F met behulp van de pijltjes  $(\widehat{\theta})$  of  $(\widehat{\theta})$ .
- 3. Druk op de toets  $\binom{N}{n}$  om 'START' te selecteren
- 4. Druk op de toets  $\widehat{f}$  om de test te starten. De zender selecteert automatisch een frequentie voor algemeen gebruik voor gebruik op de aangesloten leiding.

## **Lokaliseren met actieve frequenties**

Actieve frequenties worden toegepast op de doelleiding of -kabel met behulp van de zender, en bieden de meest effectieve manier voor het traceren van ondergrondse leidingen of kabels.

Over het algemeen is het beter een lage frequentie te gebruiken bij een grotere, laag impedantieleiding, en over te stappen naar een hogere frequentie bij kleinere, hoog impedantieleidingen.

U moet altijd de laagste vermogensinstelling die nodig is voor het traceren van de doelleiding gebruiken om het risico op valse paden te minimaliseren.

De zender kan door middel van drie verschillende methodes een signaal aanbrengen:

### Directe verbinding

In een directe verbinding kunt u de zender direct verbinden met de pijpleiding of kabel die u wilt onderzoeken met behulp van de rode meegeleverde Direct Connect-aansluiting. De zwarte aansluiting wordt meestal op de aarding aangesloten met behulp van de meegeleverde aardpen.

De zender brengt dan een discreet signaal op de lijn aan, dat u kunt traceren met de kabelzoeker. Deze methode biedt het beste signaal op een individuele lijn en maakt het gebruik van lagere frequenties mogelijk, die op langere afstanden getraceerd kunnen worden.

WAARSCHUWING! Een directe verbinding met geleiders die onder spanning staan, is POTENTIEEL DODELIJK. Directe verbindingen met geleiders die onder spanning staan mogen alleen gemaakt worden door gekwalificeerd personeel met behulp van de juiste producten die geschikt zijn voor verbinding met kabels die onder spanning staan.

#### Inductie

De zender wordt op de grond boven of in de buurt van het onderzoeksgebied geplaatst. U selecteert de juiste frequentie. De zender induceert dan het signaal zonder onderscheid naar elke metalen geleider in de buurt. In inductiemodus wordt over het algemeen aangeraden hogere frequenties te gebruiken, omdat deze eenvoudiger geïnduceerd worden op geleiders in de buurt.

## Zendtang

Er kan een optionele signaaltang rond een geïsoleede leiding onder stroom tot 8.5" / 215mm in diameter geplaatst worden om het zendersignaal over te zetten naar de leiding. Deze methode voor het toepassen van het zendersignaal is vooral handig bij geïsoleerde leidingen onder stroom, omdat u de toevoer niet meer op de kabel hoeft aan te sluiten.

WAARSCHUWING! Plaats geen tangen rond niet geïsoleerde geleiders die onder spanning staan.

WAARSCHUWING! Voor het plaatsen of verwijderen van een zendtang rond een stroomkabel, moet u altijd controleren of de zendtang is aangesloten op de zender.

## **Lokaliseren met passieve frequenties**

Bij detectie van passieve frequenties wordt gebruik gemaakt van signalen die al aanwezig zijn op ondergrondse metalen geleiders. De RD8100 ondersteunt vier soorten passieve frequenties: voedings-, radio-, CPS-\* en kabeletelevisiesignalen (CATV)\*. U kunt deze frequenties detecteren met of zonder hulp van de zender.

\* Afhankelijk van model.

## **Stroomfilters**

Met een RD8100-kabelzoeker kan een operator gebruik maken van de harmonische signalen die gevonden worden op stroomnetwerken. Druk in de startmodus op de toets  $\circledR$  om de gevoelige stroommodus van Radiodetection uit te schakelen en door de vijf individuele stroomfilters te bladeren. Zo kunnen gebruikers vaststellen of een enkel groot stroomsignaal afkomstig is van één bron of van de aanwezigheid van meerdere kabels. De verschillende harmonische eigenschappen van de gedetecteerde leidingen kunnen vervolgens gebruikt worden voor het traceren en markeren van hun route.

Daarnaast kunt u door het gebruik van individuele harmonische eigenschappen stroomleidingen lokaliseren in situaties waarin het totale signaal anders te groot is.

## **Lokalisatiemodi**

De RD8100 heeft de keuze uit 5 lokalisatiemodi, die allemaal ontwikkeld zijn voor specifieke gebruiken, afhankelijk van de taak die uitgevoerd wordt.

Druk op de toets  $(\widehat{\mathbb{R}})$  om door de lokalisatiemodi te bladeren.

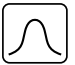

PIEK: Voor nauwkeurig lokaliseren bevat de balkgrafiek voor Piek een visueel overzicht van de signaalsterkte. Het pieksignaal bevindt zicht direct boven de ondergrondse leiding.

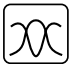

PIEK+: Kies ervoor de nauwkeurigheid van de balkgrafiek Piek te combineren met Nul-pijlen, die kunnen wijzen op de aanwezigheid van verstoring, of met de proportionele geleidepijlen voor snelle tracering van leidingen - schakel tussen de twee opties door de toets  $\oslash$  ingedrukt te houden.

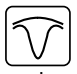

GELEIDING: Proportionele pijlen een een ballistische 'naald' gecombineerd met audio-indicatie van links/rechts voor snel traceren van het algemene pad van een ondergrondse leiding.

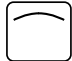

BREDE PIEK: Werkt vergelijkbaar als Piekmodus, maar biedt resultaten over een breder gebied. Wordt gebruikt voor het detecteren en traceren van zeer zwakke signalen, bijvoorbeeld heel diep gelegen leidingen.

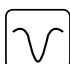

NUL: Biedt een snelle indicatie van links/rechts van het pad van de leiding. Omdat Nul ontvankelijk is voor ruis, kan hij het beste gebruikt worden in gebieden waar geen andere leidingen aanwezig zijn.

## **Metingen van diepte, stroom en kompas**

#### WAARSCHUWING! Gebruik de dieptemeting nooit als indicatie voor mechanische of andere graafactiviteiten. Volg altijd veilige graafrichtlijnen.

De RD8100-kabelzoeker kan de diepte van de leiding meten en weergeven, signaalstroom lokaliseren en de relatieve oriëntatie van de kabel of leiding ten opzichte van de kabelzoeker aangeven. Zo weet u dat u de juiste kabel of leiding volgt, vooral wanneer er andere leidingen aanwezig zijn.

De RD8100-kabelzoeker beschikt over TruDepth™, een functie die u nauwkeurigheid biedt van uw lokalisatie of onderzoeksmetingen. De diepte en stroom worden automatisch van het scherm verwijderd als de zoeker in een hoek van meer dan 7,5° van het pad van de kabel of leiding is, of wanneer de zoeker vaststelt dat de signaalomstandigheden te slecht zijn voor betrouwbare metingen.

# **Stroomrichting (CD)**

De Tx-10(B)-zender kan gebruikt worden om een uniek CD-signaal op een pijpleiding of kabel te zetten. Dit signaal kan gebruikt worden om een individuele pijpleiding of kabel te identificeren in een aantal parallelle leidingen, zodat gebruikers de juiste leiding volgen. Er kan een CD-zendtang of directe verbindingsaansluiting gebruikt worden om een uniek signaal toe te passen op de pijpleiding of kabel en er kan een CD-ontvangsttang of CDstethoscoop gebruikt worden om individuele pijpleidingen of kabels te identificeren.

# Accessoires gebruiken

Voor de kabelzoeker en zender kan een breed scala accessoires gebruikt worden. Zie voor gedetailleerde informatie over het gebruik van onderstaande accessoires de bedieningshandleiding van de RD8000-kabelzoeker.

## **Zendersignaaltangen**

Als het niet mogelijk is direct op een pijpleiding of kabel aan te sluiten en de inductiemodus niet gebruikt kan worden, kan een zendtang gebruikt worden. De zendtang wordt aangesloten op de zender en biedt een middel voor het overbrengen van een lokalisatiesignaal op een geïsoleerde onder spanning staande kabel. Dit is vooral handig

bij geïsoleerde onder spanning staande kabels, omdat u de spanning niet uit hoeft te schakelen en de kabel verbinding te verbreken.

#### WAARSCHUWING! Plaats geen tangen rond niet geïsoleerde geleiders die onder spanning staan.

#### WAARSCHUWING! Voor het plaatsen of verwijderen van een zendtang rond een stroomkabel, moet u altijd controleren of de zendtang is aangesloten op de zender.

Voor het zoeken of identificeren van individuele lijnen kan een ontvangsttang op de accessoireaansluiting van de kabelzoeker aangesloten worden en deze kan rond individuele pijpleidingen of kabels geklemd worden.

## **Stethoscopen en kabelzoekersignaaltangen**

Kabelzoekertangen kunnen gebruikt worden voor het identificeren van een doelkabel of -leiding tussen verschillende andere leidignen door te zoeken naar het sterkste lokalisatiesignaal. Als kabels in elkaar of dicht op elkaar liggen, kan een stethoscoopantenne gebruikt worden in plaats van een klem.

Om een stethoscoop of kabelzoekertang te gebruiken, sluit u deze aan op de accessoireaansluiting van de kabelzoeker. De kabelzoeker detecteert het accessoire automatisch en filtert locatiemodi die niet relevant zijn uit.

## **Sondes, flexstangen en FlexiTrace**

Sondes zijn zenders die op batterijen werken en handig zijn voor het lokaliseren van niet metalen pijpleidingen. Ze kunnen bevestigd worden aan een flexstang zodat ze door leidingen gedrukt kunnen worden, en sommige zijn geschikt om door leidingenwerk te blazen. De RD8100 kan een reeks sondefrequenties detecteren, inclusief frequenties die uitgezonden worden door flexiprobe™ P540c duwkabelsystemen en flexitrax™ P550c crawlers.

Lees de bedieningshandleiding voor gedetailleerde informatie over het lokaliseren van sondes.

Een FlexiTrace is een traceerbare duwkabel van glasvezel met geïntegreerde draadgeleiders en een sonde aan het uiteinde. Hij wordt aangesloten op de uitgang van de zender en wordt meestal gebruikt voor niet metalen pijpleidingen met een kleine diameter. De gebruiker heeft de mogelijkheid de gehele lengte van de duwkabel te lokaliseren of ervoor te kiezen alleen het uiteinde van de duwkabel te zoeken.

De FlexiTrace heeft een maximaal vermogen van 1W. Bij gebruik van de FlexiTrace met een Radiodetection Tx-5(B)- of Tx-10(B)-zender, moet de uitgangsvermogenlimiet ingesteld worden op 1W in het menu MAX P en moet de uitgansspanningslimiet ingesteld worden op LOW in het menu MAX V.

Er zijn geen extra instellingen nodig voor de Tx-1-zender.

## **Fouten opsporen met een A-Frame**

De modellen RD8100PDL and PTL beschikken over de mogelijkheid isolatiefouten nauwkeurig op te sporen met behulp van een A-Frame-accessoire. De Tx-5(B) en Tx-10(B) geven een foutzoeksignaal af dat gedetecteerd kan worden door het A-Frame als gevolg van signalen die naar de grond lekken via de beschadigde kabelmantels.

De multimeterfunctie van de zender kan gebruikt worden om de impedantie van de aangesloten pijpleiding of kabel te meten om de fout te duiden.

Lees de bedieningshandleiding voor gedetailleerde informatie over het opzoeken van kabelfouten.

## **Plug/ LCC**

De LPC wordt aangesloten op de uitgang van de zender en wordt gebruikt om een signaal op een lijn te zetten en hem te traceren vanaf het stopcontact in het huis tot de servicekabel in de straat.

De LCC kan gebruikt worden om een signaal op een onder spanning staande kabel te zetten. Alleen daarvoor gekwalificeerd personeel mag deze apparatuur gebruiken.

### **Onderwaterantenne**

Deze antenne wordt aangesloten op de kabelzoeker en wordt gebruikt voor het lokaliseren van pijpleidingen en kabels onder water tot een diepte van 100 meter.

WAARSCHUWING: alleen volledig gekwalificeerd en ervaren personeel mag de onderwaterantenne gebruiken, en alleen na het volledig lezen van de bedieningshandleiding!

# Computersoftware RD Manager

De RD Manager is het bijpassende programma van het RD8100-kabelzoekersysteem op de computer, waarmee u uw kabelzoeker kunt beheren en aanpassen. RD Manager wordt ook gebruikt voor het ophalen en analyseren van onderzoeks- en gebruiksgegevens, het uitvoeren van een eCert-kalibratie en het uitvoeren van software-upgrades.

U kunt de RD Manager gebruiken om uw producten te registreren voor een verlengde garantie, uw kabelzoeker in te stellen door een aantal onderhoudstaken uit te voeren, inclusief het aanpassen van datum en tijd, het activeren en deactiveren van actieve frequenties of door functies in te stellen als CALSafe of Strike*Alert.*

RD Manager is geschikt voor computers die draaien op een 64-bits Microsoft Windows-besturingssysteem. Om RD Manager te downloaden, gaat u naar www.radiodetection.com/RDManager.

Als u geen internettoegang hebt, of als u RD Manager op cd-rom wilt ontvangen, neem dan contact op met uw Radiodetection-kantoor of -vertegenwoordiger.

Zie de bedieningshandleiding bij RD Manager voor meer informatie over RD Manager.

# Bluetooth draadloze verbindingen

RD8100-kabelzoekers beschikken standaard over een draadloze Bluetooth-module wat de mogelijkheid biedt compatibele apparaten zoals zenders (Tx-5B of Tx-10B), PC's, laptops of handheld-apparaten met een compatibele applicatie aan te sluiten.

OPMERKING: De draadloze functies van de RD8100-kabelzoeker kunnen onderhevig zijn aan nationale of lokale regels. Neem contact op met de lokale overheid voor meer informatie.

WAARSCHUWING! Probeer geen draadloze verbinding te maken in gebieden waar dergelijke technologie als gevaarlijk aangemerkt wordt. Hieronder kunnen vallen: petrochemische faciliteiten, medische faciliteiten en in de buurt van navigatieapparatuur.

## **Bluetooth inschakelen**

Standaard worden RD8100-kabelzoekers en voor Bluetooth geschikte zenders verzonden met de draadloze Bluetooth-verbindingsmodule uitgeschakeld.

- 1. Druk op de toets  $\circled{0}$  om het menu te openen.
- 2. Blader naar het menu BT met behulp van de toetsen  $(\hat{r})$  of  $(\theta)$ .
- 3. Druk op de toets  $\mathbb{Q}$  (kabelzoeker) of  $\mathbb{Q}$  (zender) om het menu BT te openen.
- 4. Blader naar boven of beneden naar de optie AAN.
- 5. Druk op de toets  $(F)$  om Bluetooth in te schakelen en terug te keren naar het vorige menu.

U kunt Bluetooth uitschakelen om de batterijduur te verlengen en te voldoen aan regels in gebieden waar draadloze communicatie als gevaarlijk aangemerkt staat. Volg het bovenstaand proces om dit te doen en selecteer 'UIT' in de BT-menu's.

### **Koppelen met een PDA of computer**

#### Aansluitvoorwaarden:

- Elke RD8100-kabelzoeker.
- Een compatibele voor Bluetooth geschikte PDA, computer of laptop.

OPMERKING: Onderstaande procedure is een beschrijving van het koppelingsproces tussen een RD8100-kabelzoeker en een PDA. Het koppelen van een computer gebeurt via dezelfde stappen voor de RD8100-kabelzoeker en vergelijkbare stappen voor de computer of laptop. Lees de koppelingsinstructies voor uw computer of laptop om te koppelen met de RD8100-kabelzoeker.

Koppel de RD8100-kabelzoeker aan uw PDA met behulp van de Bluetooth-software op uw PDA.

OPMERKING: De procedure voor het koppelen van uw PDA kan afwijken, afhankelijk van het merk en model van uw PDA. De volgende procedure is van toepassing op de meeste PDA's.

#### Op de kabelzoeker:

- 1. Druk op de toets  $\circled{0}$  om het menu te openen.
- 2. Blader naar het menu BT met behulp van de toetsen  $(\widehat{\mathfrak{n}})$  of  $(\widehat{\mathfrak{p}})$ .
- 3. Druk op de toets  $\circledR$  om het menu BT te openen.
- 4. Blader naar boven of beneden naar het menu PAAR.
- 5. Druk op de toets  $\circledR$  om het menu PAAR te openen.
- 6. Blader naar boven of beneden naar de optie BT-PC.
- 7. Druk op de toets  $(f)$  om de kabelzoeker te koppelen aan uw PDA.

#### Op uw PDA:

- 8. Selecteer in het Startmenu van de PDA Instellingen en vervolgens het tabblad Verbindingen, gevolgd door het Bluetooth-pictogram.
- 9. Controleer of de Bluetooth-radio is ingeschakeld en zorg dat de PDA zichtbaar is voor andere apparaten.
- 10. Selecteer het tabblad Apparaten en scan naar nieuwe apparaten.
- 11. Creëer een koppeling met het apparaat RD8100\_XXX.
- 12. Indien u gevraagd wordt om een toegangscode, voer dan 1234 in.
- 13. Zie de SurveyCert-handleiding voor geavanceerde instellingen voor uw PDA.

## **Verbindingen herstellen**

Als u problemen ervaart met de Bluetooth-functies van de RD8100, raadt Radiodetection aan de verbinding te herstellen en uw apparaat opnieuw te koppelen:

- 1. Druk op de toets  $\circled{0}$  om het menu te openen.
- 2. Blader naar het menu BT met behulp van de toetsen  $(\hat{t})$  of  $(\hat{t})$ .
- 3. Druk op de toets  $\circledR$  om het menu BT te openen.
- 4. Blader naar boven of beneden naar het menu RESET.
- 5. Druk op de toets  $(f)$ , dan sluit de kabelzoeker alle huidige verbindingen af.
- 6. Koppel uw apparaten opnieuw.

## **Foutcodes Bluetooth**

Als er een fout optreedt bij het uitvoeren van een Bluetooth-opdracht van de kabelzoeker naar de zender of de kabelzoeker naar een computer of PDA, wordt er op het scherm een code weergegeven, aan de hand waarvan u het probleem op de kabelzoeker kunt oplossen.

#### De codes zijn als volgt:

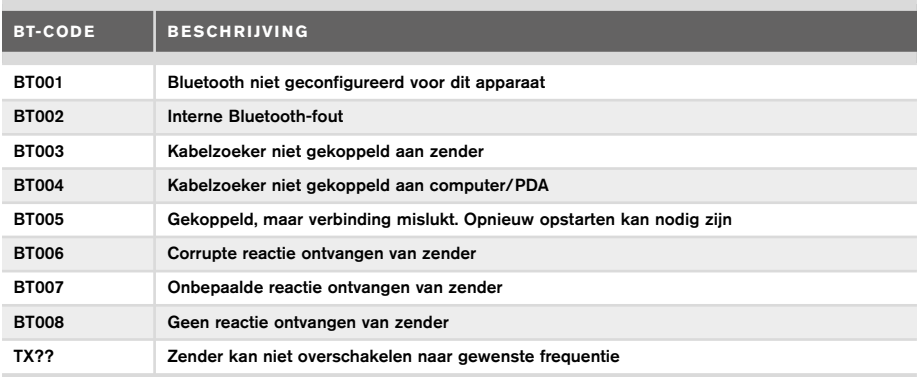

# Onderzoeksmetingen doen

RD8100-kabelzoekers kunnen metingen opnemen voor maximaal 1000 survey punten, en ze optioneel via Bluetooth verzenden naar een extern apparaat.

Als de kabelzoeker een GPS-model is of gekoppeld is aan een Pocket PC (of PDA) met GPS, geeft hij in combinatie met SurveyCERT extra positionele informatie, datum en tijd aan de bestaande gegevens van de kabelzoeker.

OPMERKING: De interne GPS-module moet ingeschakeld zijn en verbonden met het GSP-satellietsysteem.

### **Metingen opslaan**

Druk op de toets  $\oslash$  om onderzoeksmetingen op te slaan.

Om nauwkeurige resultaten te bereiken, moet de kabelzoeker tijdens het opslaan zo stil mogelijk gehouden worden.

De kabelzoeker slaat de metingen altijd op in het interne geheugen. Als Bluetooth is ingeschakeld, de kabelzoeker gekoppeld is aan een Bluetooth-apparaat en BT-PC is ingeschakeld, probeert de kabelzoeker ook de opgeslagen meting op een gekoppelde PDA waarop SurveyCERT actief is op te slaan, of op een computer met een compatibele applicatie.

### **Metingen wissen**

Op de RD8100-kabelzoeker kunt u alle metingen verwijderen. Als u het log wist, wist u het geheugen van de RD8100. Dit wordt meestal aanbevolen als u een nieuw onderzoek begint.

#### OPMERKING: Het wissen van metingen kan niet ongedaan gemaakt worden!

- 1. Druk op de toets  $\circled{0}$  om het menu te openen.
- 2. Druk op de toets  $(\widehat{\mathfrak{m}})$  of  $(\widehat{\mathfrak{g}})$  om het menu LOG te selecteren.
- 3. Druk op de toets  $\circledR$  om het menu LOG te openen.
- 4. Blader naar de optie DEL.
- 5. Druk op de toets  $\mathcal G$  om uw selectie te bevestigen en terug te keren naar het hoofdmenu.

### **Opgeslagen gegevens naar uw gekoppelde PDA of computer verzenden:**

Opgeslagen gegevens kunnen draadloos overgezet worden naar een compatibele PDA waarop Radiodetection's SurveyCERT app geactiveerd is of naar een PDA of computer met een compatibele applicatie.

# **SurveyCERT**

SurveyCERT is de PDA-app van Radiodetection waarmee het in kaart brengen van kabels en leidingen eenvoudiger wordt voor onderzoekers in het veld.

U kunt SurveyCERT gebruiken voor het in uw PDA opslaan van metingen die gedaan zijn op uw kabelzoeker voor later onderzoek. SurveyCERT voor PDA's en de bijbehorende bedieningshandleiding zijn gratis te downloaden op de website van Radiodetection.

### **Gegevens naar uw gekoppelde PDA of computer verzenden:**

- 1. Controleer of uw gekoppelde PDA ingeschakeld is en of de SurveyCERT-app geactiveerd is.
- 2. Druk op de toets  $\circled{0}$  om het menu te openen.
- 3. Blader naar het menu LOG met behulp van de toets  $(\widehat{\mathfrak{n}})$  of  $(\widehat{\mathfrak{n}})$ .
- 4. Druk op de toets  $\circledR$  om het menu LOG te openen.
- 5. Blader naar boven of beneden naar de optie ZEND.
- 6. Druk op de toets  $\widehat{f}$  dan probeert de kabelzoeker de opgeslagen onderzoeksgegevens naar uw PDA te verzenden.

Opgeslagen gegevens kunnen overgezet worden met behulp van de USB-verbinding met RD Manager voor analyse door de in de software ingebouwde SurveyCERT-mogelijkheden. Zie de bedieningshandleiding bij RD Manager voor meer informatie over hoe u opgeslagen onderzoeksgegevens kunt ophalen.

De functie SurveyCERT van RD Manager kan gebruikt worden voor postonderzoeksanalyse, interface met Google Maps® en eenvoudig exporteren naar GIS/ kaartsystemen.

# Automatisch event logboek

RD8100-kabelzoekers met GPS bieden een krachtig gegevenslogsysteem waarmee alle essentiële parameters (inclusief GPS-positie, indien beschikbaar) en waarschuwingen van het toestel iedere seconde geregistreerd worden in het interne geheugen.

Het automatische logsysteem is altijd actief en kan niet uitgeschakeld worden. Het geheugen van de kabelzoeker is bij gebruik van 8 uur per dag in staat gebruiksgegevens van meer dan 500 dagen op te slaan.

Logs kunnen opgehaald worden met behulp van de computerapplicatie RD Manager, voor gebruiksanalyse en onderzoeksvalidatie. Zie de gebruikershandleiding bij RD Manager voor meer informatie.

# GPS

De RD8100-kabelzoeker kan gekoppeld worden aan een externe GPS-module of gebruik maken van de interne GPS-module (alleen GPS-modellen) om locatiegegevens zoals de breedtegraad, lengtegraad, en nauwkeurige UTC-tijd op te slaan. Deze positionele informatie kan vervolgens worden gebruikt in onderzoeksmetingen, of het automatische event logboek.

De aanwezigheid van GPS-gegevens maakt het mogelijk om gegevens gemakkelijk in kaart te brengen en de informatie te exporteren en direct op te slaan in GIS-systemen

## **Instellingen GPS-menu**

Het GPS-menu beschikt over vijf opties:

- INT: Selecteer dit om de interne GPS te gebruiken, indien aanwezig.
- EXT: Selecteer deze optie om de GPS te gebruiken vanaf een compatibel gekoppeld apparaat.
- UIT: Selecteer deze optie om de interne GPS-module uit te schakelen en batterijvermogen te sparen.
- SBAS: Stel de modus SBAS (Satellite-based augmentation systems) in om de nauwkeurigheid van de GPS te verbeteren. Indien AAN is ingeschakeld duurt het langer voordat het GPS-systeem een fix heeft.
- RESET: Selecteer JA om de interne GPS te resetten (alleen GPS-modellen).

# il OC

Met iLOC kunt u de zender op afstand bedienen met uw RD8100-kabelzoeker. Met iLOC kunt u de uitgangsfrequentie en vermogensinstellingen wijzigen en SideStep gebruiken. Opdrachten van iLOC worden via een Bluetooth-module verzonden die werkt op afstanden tot 450m in direct zicht.

iLOC is een standaardfunctie voor alle RD8100-kabelzoekers, en u hebt een met Bluetooth uitgeruste zender nodig (Tx-10B of Tx-5B).

OPMERKING: Gebruik in gebieden met veel obstakels of hoge elektromagnetische ruis kan de prestaties van iLOC verminderen.

### **Koppelen aan een zender**

Om een zender te koppelen, hebt u een model met Bluetooth nodig, zoals de Tx-5B of Tx-10B.

Voordat u begint moet u alle Bluetooth-apparaten in de buurt uitschakelen, omdat deze het koppelingsproces tussen de zender en de kabelzoeker kunnen verstoren.

#### Op de kabelzoeker:

- 1. Druk op de toets  $\circled{0}$  om het menu te openen.
- 2. Blader naar het menu BT met behulp van de toetsen  $(\hat{\theta})$  of  $(\theta)$ .
- 3. Druk op de toets  $\circledR$  om het menu BT te openen.
- 4. Blader naar het menu PAAR en druk op de toets  $\mathcal{\textcircled{R}}$  om het te openen.
- 5. Blader naar de optie BT-TX.

OPMERKING: U moet het koppelen binnen 90 seconden uitvoeren om te voorkomen dat de Bluetooth-verbinding van de kabelzoeker verloopt.

#### Op de zender:

- 6. Druk op de toets  $\circled{0}$  om het menu te openen.
- 7. Blader naar het menu BT met behulp van de toetsen  $(\hat{\theta})$  of  $(\hat{\theta})$ .
- 8. Druk op de toets  $\binom{N}{2}$  om het menu BT te openen.
- 9. Blader naar de optie PAAR.

#### Het koppelen starten:

- 10. Druk op de toets  $\widehat{f}$  op de zender en daarna op de toets  $\widehat{f}$  op de kabelzoeker.
- 11. De zender en de kabelzoeker proberen nu een koppeling te maken.

Als de koppeling wordt uitgevoerd, ziet u op de zender en de kabelzoeker een knipperend Bluetooth-pictogram. Het koppelen kan tot maximaal een minuut duren. Als het koppelen gelukt is, ziet u op de zender het pictogram  $\mathcal{W}$  en op de kabelzoeker een continu weergegeven Bluetooth-pictogram tijdens de duur van de verbinding.

Als het koppelen mislukt, zorg er dan voor dat Bluetooth-apparaten in de buurt uitgeschakeld of onzichtbaar zijn, en herhaal het proces dan.

Als de kabelzoeker en de zender gekoppeld zijn, kunt u iLOC gebruiken om de uitgangsfrequentie van de zender en de vermogensniveaus van de kabelzoeker op afstand te wijzigen.

# **iLOC gebruiken**

De kabelzoeker en zender moeten gekoppeld zijn om iLOC te kunnen gebruiken. Voor optimale prestaties:

- Probeer obstakels in het zichtveld te minimaliseren.
- Zet indien mogelijk de zender op een hoogte van 30 tot 60 cm
- Plaats de zender met de achterkant richting de kabelzoeker.
- Richt het scherm van de kabelzoeker naar de zender.

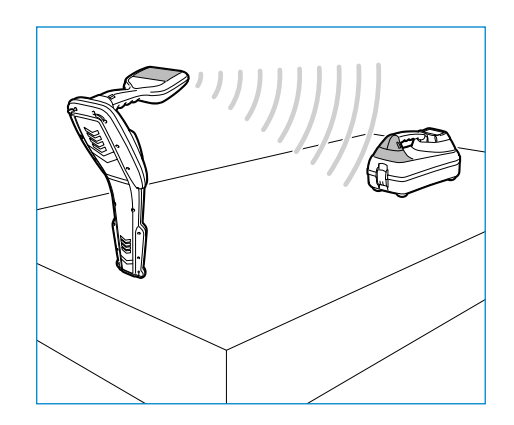

OPMERKING: Als een opdracht van de iLOC mislukt, kom dan dichter naar de zender en herhaal het proces.

## **Frequenties veranderen**

Als de zender en de kabelzoeker gekoppeld zijn, kunt u de uitgangsfrequentie van de zender op afstand veranderen met de kabelzoeker:

- 1. Selecteer op de kabelzoeker de frequentie die u wilt gebruiken door op de toets  $(f)$ te drukken de de frequentie op het scherm wordt weergegeven.
- 2. Druk op de toets  $\widehat{f(x)}$  om de nieuwe frequentie naar de zender te verzenden.
- 3. Op de kabelzoeker wordt kort SEND weergegeven, en vervolgens OK als de overdracht gelukt is.
- 4. Als de overdracht mislukt, wordt op de kabelzoeker een Bluetooth-foutcode weergegeven.

Als het proces mislukt, kan het zijn dat u buiten bereik bent of dat er een fout is in de verbinding. Ga dichter bij de zender staan en probeer het opnieuw. Als de verbinding blijft mislukken, ga dan terug naar de zender en herstel de verbinding.

## **Uitgangssignaal aanpassen**

Met iLOC kunt u het uitgangssignaal van de zender op afstand aanpassen. U kunt de zender ook in standby-modus zetten en hem op afstand weer inschakelen.

- 1. De instellingen van het uitgangssvermogen van de zender vindt u in het menu TXOUT op de kabelzoeker. Houd de toets  $\overline{tx}$  ingedrukt om het menu TXOUT weer te geven.
- 2. Druk op de toets  $(\widehat{\mathbb{R}})$  om het menu voor het uitgangsvermogen te openen.
- 3. Blader met de toets  $(\widehat{\theta})$  of  $(\widehat{\theta})$  naar boven of beneden door de voedingsuitgangsmogelijkheden:
	- STDBY: Standby-modus van de zender. De verbinding is nog actief, maar het uitganssignaal is uitgeschakeld - gebruiken voor het verlengen van de batterijduur.
	- LOW: Laag uitgangssignaal.
- MED: Gemiddeld uitgangssignaal.
- HIGH: Hoog uitgangssignaal.
- BOOST: Een tijdelijke boost van het uitgangssignaal van de zender tot het maximale niveau.
- 4. Als u de gewenste modus geselecteerd hebt, drukt u op de toets  $(F)$  om te bevestigen.
- 5. Houd de toets  $\widehat{f}$  ingedrukt om de nieuwe instelling te selecteren en het menu af te sluiten.
- 6. Druk eenmaal op de toets  $\widehat{f(x)}$  om de instellingen naar de zender te verzenden.

OPMERKING: Als u de zenderfrequentie wijzigt met iLOC, blijven de gekozen instellingen voor het uitgangssignaal bewaard.

## **SideStep**

Met SideStep kunt u de uitgangsfrequentie op de zender wijzigen. SideStep wijzigt de geselecteerde frequentie met enkele Hertz en stelt de lokalisatiefrequentie van de kabelzoeker automatisch in op de uitgangsfrequentie van de zender.

- 1. Selecteer op de kabelzoeker de frequentie die u wilt gebruiken door op de toets  $(F)$ te drukken de de frequentie op het scherm wordt weergegeven.
- 2. Om de frequentie stapsgewijs te wijzigen, houdt u de toets  $(f)$  ingedrukt tot **STEP** op het scherm wordt weergegeven.
- 3. Druk op de toets  $\widehat{f(x)}$  om de SideStep-opdracht naar de zender te verzenden.
- 4. Als de opdracht succesvol verzonden is, verschijnt er een asterisk (\*) op de kabelzoeker naast de frequentie, en wordt STEP weergegeven op de zender onder de frequentie.
- 5. Houd de toets  $(f)$  ingedrukt om terug te keren naar de standaard lokalisatiefrequentie. Als de asterisk (\*) uit het scherm verwijderd is, drukt u op de toets  $\overline{B}$  om de opdracht naar de zender te verzenden.

# CAL Safe

RD8100-kabelzoekers met GPS zijn uitgerust met een systeem dat ingeschakeld kan worden om ze gedwongen uit te schakelen als ze na de verwachte onderhoudsdatum/ kalibratiedatum gebruikt worden.

Als het apparaat binnen 30 dagen van de vervaldatum van het onderhoud komt, geeft het apparaat bij het starten aan hoeveel dagen er nog over zijn. De kabelzoeker werkt niet meer op de datum waarop service uitgevoerd moet worden.

CALSafe is standaard uitgeschakeld. U kunt de functie CALSafe inschakelen en de vervaldatum van het CALSafe-ondershoud/kalibratie bijwerken met de computersoftware RD Manager. Zie de gebruikershandleiding bij RD Manager voor meer informatie.

# **Training**

Radiodetection biedt trainingen aan voor de meeste producten van Radiodetection. Onze gekwalificeerde instructeurs trainen operators van apparatuur of ander personeel op de door u geprefereerde locatie of op het hoofdkantoor van Radiodetection. Ga voor meer informatie naar www.radiodetection.com of neem contact op met uw lokale vertegenwoordiger van Radiodetection.

# **Onderhoud**

De RD8100-kabelzoeker en -zender zijn robuust, duurzaam en weersbestendig. U kunt de levensduur van uw apparaat echter verlengen door deze onderhoudsrichtlijnen te volgen.

## **Algemeen**

Bewaar het apparaat in een schone en droge omgeving.

Controleer of alle verbindingen schoon zijn en geen vuil of roest bevatten en niet beschadigd zijn.

Gebruik dit apparaat niet als het beschadigd of defect is.

## **Batterijen en voeding**

Gebruik alleen de oplaadbare batterijen, laders en kabels die zijn goedgekeurd door Radiodetection.

Als u geen oplaadbare batterijen gebruikt, gebruik dan alleen alkaline- of NiHM-batterijen van goede kwaliteit.

Batterijen dienen vernietigd te worden conform de voorschriften van uw bedrijf en/of relevante wetten of richtlijnen in uw land.

# **Reinigen**

#### **A** WAARSCHUWING! Probeer dit apparaat niet te reinigen als het ingeschakeld is of aangesloten op een stroombron, inclusief batterijen, adapters en kabels die onder stroom staan.

Controleer wanneer mogelijk of het apparaat schoon en droog is.

Reinigen met een zachte, vochtige doek. Gebruik geen schurende materialen of chemische middelen. Deze kunnen de behuizing, inclusief de reflecterende labels beschadigen. Gebruik geen hogedrukreinigers of water om het apparaat te reinigen.

Bij gebruik van deze apparatuur in afvalwatersystemen of andere gebieden waar biologische gevaren aanwezig kunnen zijn, dient u een geschikt ontsmettingsmiddel te gebruiken.

## **Software-upgrades**

Van tijd tot tijd kan Radiodetection software-upgrades uitbrengen om functies en prestaties van de RD8100-kabelzoeker of -zender te verbeteren. Software-upgrades zijn gratis en worden aangeboden via de computersoftware RD Manager.

Er worden e-mailmeldingen en meldingen van nieuwe softwareversies verzonden naar alle geregistreerde gebruikers. U kunt controleren of uw producten up-to-date zijn of ze opwaarderen door het upgradescherm van de RD Manager-software te gebruiken.

OPMERKING: Om uw productsoftware op te waarderen, moet u een account aangemaakt hebben in RD Manager, en een werkende internetverbinding hebben. Er kan een optionele Radiodetection-voeding nodig zijn om uw zendersoftware bij te werken.

## **Demontage**

Probeer onder geen enkele omstandigheid dit apparaat te demonteren. De kabelzoeker en zender bevatten geen onderdelen die door de gebruiker onderhouden kunnen worden.

Door onbevoegde demontage wordt de garantie van de fabrikant ongeldig, en kan er schade aan de apparatuur ontstaan en kunnen de prestaties verminderen.

## **Service en onderhoud**

Controleer uw apparatuur regelmatig op de juiste werking door de functies zelftest en eCert te gebruiken.

De kabelzoeker en zender zijn zo ontwikkeld dat ze niet regelmatig opnieuw gekalibreerd hoeven te worden. Net als bij alle veiligheidsapparatuur, wordt aangeraden dat ten minste eens per jaar onderhoud en kalibratie wordt uitgevoerd door Radiodetection of een goedgekeurd reparatiecentrum.

#### OPMERKING: Onderhoud door niet-goedgekeurde servicecentra kan de fabrieksgarantie ongeldig maken.

Op www.radiodetection.com vindt u de gegevens van kantoren en distributiepartners van Radiodetection.

Producten van Radiodetection, inclusief deze handleiding, worden voortdurend verbeterd en zijn onderhevig aan wijzigingen zonder voorafgaande aankondiging. Ga naar www.radiodetection.com of neem contact op met uw lokale vertegenwoordiger van Radiodetection betreffende de RD8100-kabelzoeker of een ander product van Radiodetection.

©2020 Radiodetection Ltd. Alle rechten voorbehouden. Radiodetection is een dochteronderneming van SPX Corporation. RD8100, SurveyCERT, Power Filters, Peak+, eCert, Strike*Alert*, SideStep, SideStep*Auto,* CALSafe, iLOC, Current Direction, RD Manager, flexiprobe, flexitrax en Radiodetection zijn handelsmerken van Radiodetection in de Verenigde Stsaten en/of andere landen. \*Het Bluetooth-woord, woordmerk en logo's zijn eigendom van Bluetooth SIG, Inc. en ieder gebruik van dergelijke merken door Radiodetection geschiedt onder licentie. Microsoft en Windows zijn geregistreerde handelsmerken of handelsmerken van Microsoft Corporation in de Verenigde Staten en/of andere landen. Als gevolg van een beleid van voortdurende ontwikkeling, behouden wij ons het recht om eventueel gepubliceerde specificaties te wijzigen zonder voorafgaande kennisgeving. Het, kopiëren, vermenigvuldigen, verspreiden, veranderen of gebruiken, in zijn geheel of gedeeltelijk van dit document, zonder van te voren schriftelijk toestemming te hebben ontvangen van Radiodetection Ltd is verboden.

# **RADIODETECTION®**

#### Visit **www.radiodetection.com**

### **Global locations**

#### **Radiodetection (USA)**

28 Tower Road, Raymond, Maine 04071, USA Toll Free: +1 (877) 247 3797 Tel: +1 (207) 655 8525 rd.sales.us@spx.com

#### **Schonstedt Instrument Company (USA)**

100 Edmond Road, Kearneysville, WV 25430 USA Toll Free: +1 888 367 7014 Tel: +1 304 724 4722 schonstedt.info@spx.com

#### **Radiodetection (Canada)**

Unit 34, 34-344 Edgeley Blvd. Concord, Ontario, ON L4K 4B7, Canada Toll Free: +1 (800) 665 7953 Tel: +1 (905) 660 9995 rd.sales.ca@spx.com

#### **Radiodetection Ltd. (UK)**

Western Drive, Bristol, BS14 0AF, UK Tel: +44 (0) 117 976 7776 rd.sales.uk@spx.com

#### **Radiodetection (France)**

13 Grande Rue, 76220, Neuf Marché, France Tel: +33 (0) 2 32 89 93 60 rd.sales.fr@spx.com

#### **Radiodetection (Benelux)**

Industriestraat 11, 7041 GD 's-Heerenberg, Netherlands Tel: +31 (0) 314 66 47 00 rd.sales.nl@spx.com

#### **Radiodetection (Germany)**

Groendahlscher Weg 118, 46446 Emmerich am Rhein, Germany Tel: +49 (0) 28 51 92 37 20 rd.sales.de@spx.com

#### **Radiodetection (Asia-Pacific)**

Room 708, CC Wu Building, 302-308 Hennessy Road, Wan Chai, Hong Kong SAR, China Tel: +852 2110 8160 rd.sales.asiapacific@spx.com

#### **Radiodetection (China)**

13 Fuqianyi Street, Minghao Building D304, Tianzhu Town, Shunyi District, Beijing 101312, China Tel: +86 (0) 10 8146 3372 rd.service.cn@spx.com

#### **Radiodetection (Australia)**

Unit H1, 101 Rookwood Road, Yagoona NSW 2199, Australia Tel: +61 (0) 2 9707 3222 rd.sales.au@spx.com

© 2020 Radiodetection Ltd. All rights reserved. Radiodetection is a subsidiary of SPX Corporation. Radiodetection and RD8100 are either trademarks of Radiodetection in the United States and/or other countries. Due to a policy of continued development, we reserve the right to alter or amend any published specification without notice. This document may not be copied, reproduced, transmitted, modified or used, in whole or in part, without the prior written consent of Radiodetection Ltd.